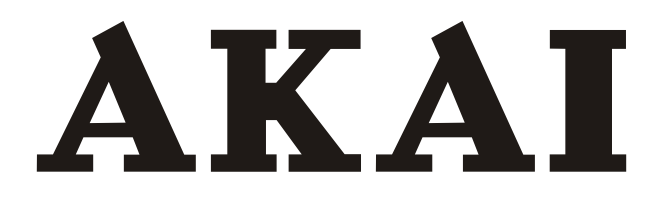

# **LCD-TV / DVD COMBI WITH DVB-T TUNER**

## ALED1905T

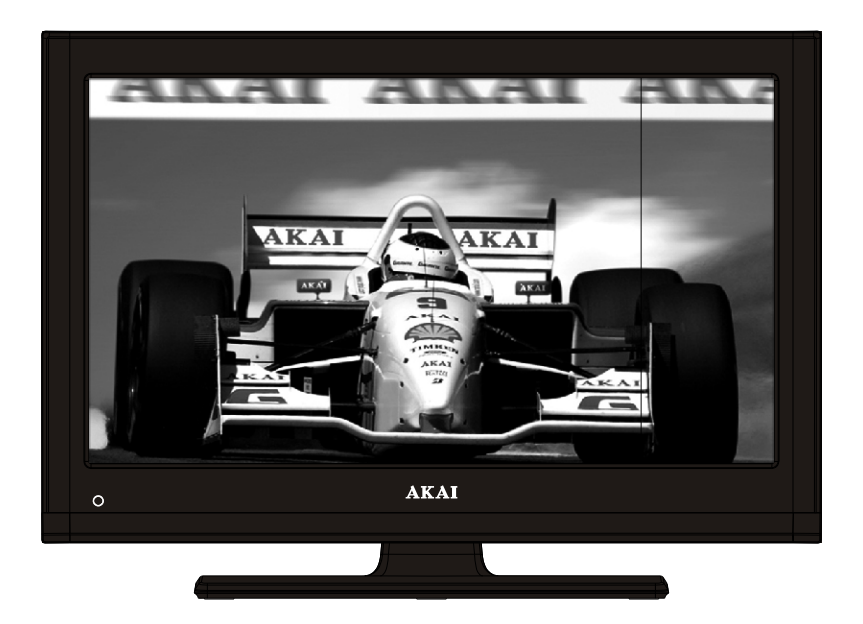

Gebrauchsanleitung Manual de instrucciones **Brugsanvisning** 

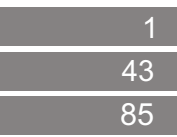

## **Inhalt**

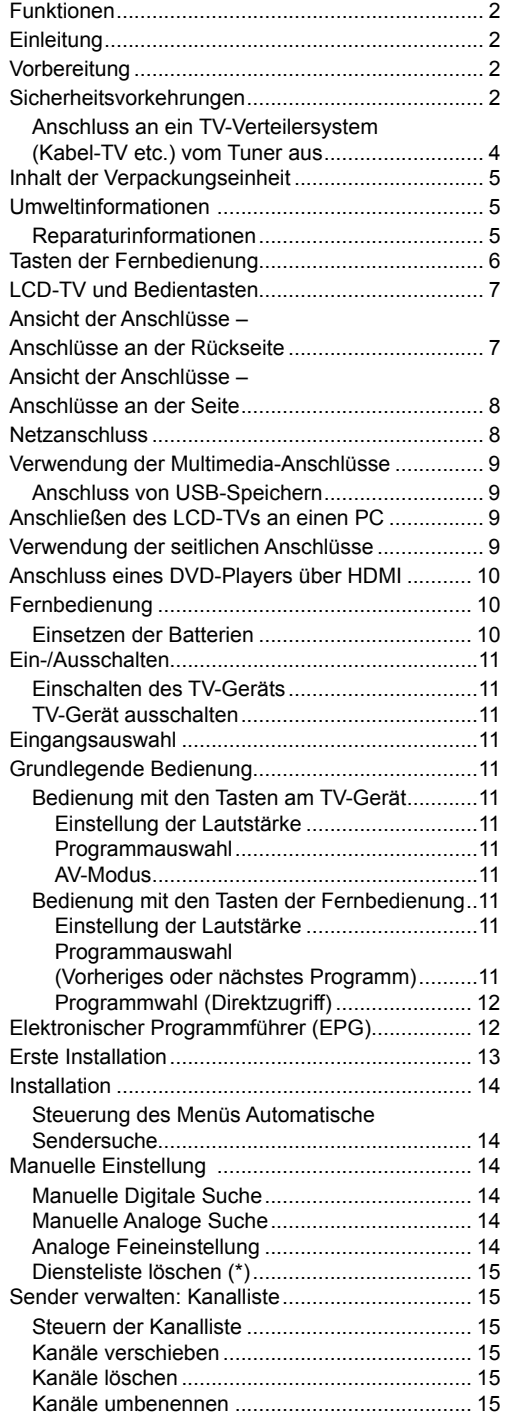

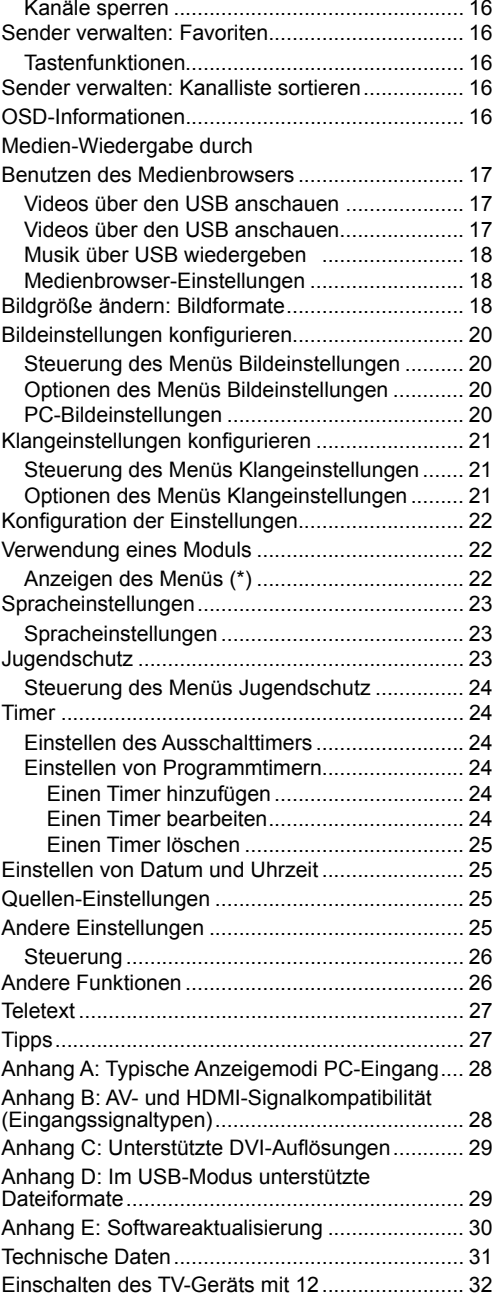

## **Funktionen**

- LCD-Farbfernsehgerät mit Fernbedienung.
- Vollintegriertes terrestrisches Digital-TV (DVB-T MPEG-2)
- HDMI-Anschlüsse für Digital-Video und -Audio sind vorhanden. Dieser Anschluss kann außerdem HighDefinition-Signale empfangen.
- USB-Eingang.
- 1000 Programme (analog + digital).
- OSD-Menüsystem.
- Integrierter Tuner, MPEG2 kompatibel.
- Scart-Anschluss für externe Geräte (wie Video, Videospiele, Stereoanlage etc.).
- Stereo-Audiosystem (German+Nicam)
- Teletext, FasText, TOP text.
- Kopfhöreranschluss.
- Autoprogrammierung.
- Manuelle Sendersuche (vorwärts und rückwärts).
- Ausschalttimer / Kindersicherung.
- Automatische Stummschaltung, wenn keine Übertragung stattfindet.
- NTSC-Wiedergabe.
- AVL (Automatische Tonbegrenzung).
- Automatische Abschaltung.
- PLL (Frequenzsuche).
- PC-Eingang.
- Plug&Play für Windows 98, Windows 7, ME, 2000, XP, Vista.
- Spielemodus

## **Einleitung**

Wir danken Ihnen für den Kauf dieses Produkts. Dieses Handbuch führt Sie in die richtige Bedienung Ihres TV-Geräts ein.Bitte lesen Sie die entsprechenden Hinweise in diesem Handbuch, bevor Sie das Gerät in Betrieb nehmen, auch wenn Sie mit dem Gebrauch elektronischer Geräte bereits vertraut sind. Beachten Sie besonders das Kapitel SICHERHEITSHINWEISE. Bewahren Sie das Handbuch für die weitere Verwendung gut auf. Bitte geben Sie das Handbuch unbedingt auch weiter, wenn Sie das Gerät verkaufen oder weitergeben.

Dieses Gerät dient zum Empfang und zur Anzeige von TV-Programmen. Die verschiedenen Anschlussmöglichkeiten ermöglichen eine Erweiterung der Empfangsund Anzeigequellen (Receiver, DVD-Player,

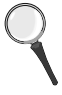

DVD-Recorder, VCR, PC etc.) Dieses Gerät ist nur für den Betrieb in trockenen Innenräumen geeignet. Das Gerät dient ausschließlich für den privaten Gebrauch und darf nicht für industrielle oder gewerbliche Zwecke verwendet werden. Wir lehnen prinzipiell jegliche Haftung ab, wenn das Gerät nicht bestimmungsgemäß verwendet wird oder unerlaubte Änderungen daran vorgenommen wurden. Ein Betrieb des LCT-TV-Geräts unter extremen Umgebungsbedingungen kann zur Beschädigung des Geräts führen.

## **Vorbereitung**

Halten Sie um das Fernsehgerät mindestens 10 cm Abstand zu Möbeln etc. ein, um eine ausreichende Luftzirkulation zu gewährleisten. Vermeiden Sie gefährliche Situationen und Defekte, indem Sie keine Gegenstände auf dem Gerät abstellen. Verwenden Sie dieses Gerät nur in gemäßigten Klimabedingungen.

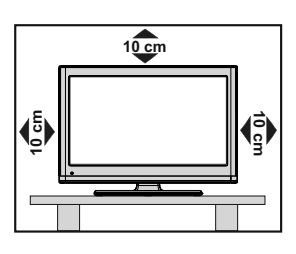

## **Sicherheitsvorkehrungen**

#### **Lesen Sie bitte zu Ihrer eigenen Sicherheit die folgenden Sicherheitshinweise sorgfältig durch.**

#### **Versorgung**

- Verwenden Sie stets das mitgelieferte AC-Netzgerät.
- Verwenden Sie ausschließlich eine Stromquelle mit den am AC-Netzgerät angegebenen Werten.
- Das Netzgerät kann im normalen Betrieb heiß werden. Dies ist keine Fehlfunktion.
- Bitte stellen Sie sicher, dass das Netzgerät nicht abgedeckt wird. Halten Sie um das AC-Netzgerät einen Abstand von (mindestens) 15 cm ein.
- Leistungsinformationen und Sicherheitshinweise des AC-Netzgeräts befinden sich darauf aufgedruckt.
- WARNHINWEIS: Ziehen Sie den Stecker aus der Steckdose, wenn das Gerät über längere Zeit nicht benutzt wird.

### **Feuchtigkeit und Wasser**

Verwenden Sie dieses Gerät nicht in feuchter oder dunstiger Umgebung (vermeiden Sie das Badezimmer, die Spüle in der Küche oder die Umgebung der Waschmaschine). Achten Sie darauf, dass dieses Gerät niemals Regen oder Wasser ausgesetzt ist, und

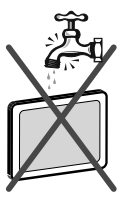

stellen Sie keine mit Flüssigkeit gefüllten Gefäße, wie zum Beispiel Blumenvasen, auf dem Gerät ab. Meiden Sie Tropf- und Spritzwasser.

Sollte ein harter Gegenstand auf das Gerät fallen oder Flüssigkeit in das Gerät eindringen, müssen Sie das Gerät ausstecken und durch eine qualifizierte Fachkraft überprüfen lassen, bevor es wieder betrieben werden kann.

#### **Reinigung**

Trennen Sie den Adapter vor der Reinigung von der Steckdose. Verwenden Sie keine flüssigen oder Sprühreiniger. Benutzen Sie ein weiches und trockenes Tuch.

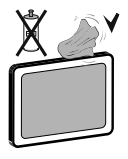

#### **Belüftung**

Die Schlitze und Öffnungen des Empfängers dienen der Belüftung und sollen einen reibungslosen Betrieb gewährleisten. Um eine Überhitzung zu vermeiden, sollten diese Öffnungen niemals blockiert oder abgedeckt werden.

#### **Hitze und offenes Feuer**

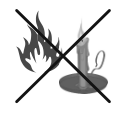

Das Gerät darf weder offenem Feuer noch anderen Quellen intensiver Hitzestrahlung, wie elektrischen Radiatoren, ausgesetzt werden. Stellen Sie sicher, dass keine

offenen Flammen, wie z. B. brennende Kerzen, auf das Gerät gestellt werden. Batterien dürfen niemals zu großer Hitze wie direkter Sonneneinstrahlung, Feuer od. dgl. ausgesetzt werden.

#### **Gewitter**

Trennen Sie das Netzkabel von der Steckdose, falls es Sturm oder Gewitter gibt oder das Gerät längere Zeit nicht benutzt wird (z. B., wenn Sie in den Urlaub fahren).

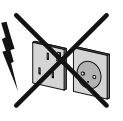

#### **Ersatzteile**

Falls Ihr Gerät ein Ersatzteil benötigt, stellen Sie sicher, dass die Person, die die Reparatur vornimmt, Teile verwendet, die vom Hersteller spezifiziert wurden oder die gleiche Spezifikation haben wie das Originalteil. Nicht zugelassene Ersatzteile könnten Brand, elektrische Schläge oder andere Gefahren verursachen.

#### **Servicearbeiten**

Überlassen Sie alle Wartungsarbeiten dem qualifizierten Kundendienstpersonal. Öffnen Sie das Gehäuse nicht selbst, da dies einen elektrischen Schlag nach sich ziehen kann.

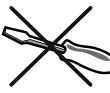

#### **Entsorgung**

• Hinweise zur Entsorgung:

Verpackung und Verpackungshilfen sind recyclebar und sollten grundsätzlich wiederverwertet werden. Verpackungsmaterial, wie z.B. Plastiktüten, darf nicht in die Reichweite von Kindern gelangen. Batterien, auch solche die frei von Schwermetallen sind, dürfen nicht mit dem normalen Haushaltsmüll entsorgt werden. Bitte entsorgen Sie gebrauchte Batterien auf umweltgerechte Weise. Erkundigen Sie sich nach den gesetzlichen Vorschriften, die in Ihrem Gebiet gültig sind.

• Versuchen Sie niemals, normale Batterien wieder aufzuladen. Explosionsgefahr! Ersetzen Sie Batterien stets durch den gleichen oder einen gleichwertigen Typ.

Dieses Symbol auf der Verpackung zeigt an, dass das elektrische oder elektronische Gerät am Ende seiner Lebensdauer getrennt vom normalen

Haushaltsmüll entsorgt werden muss. Innerhalb der EU gibt es getrennte Sammelund Recyclingsysteme. Für weitere Informationen wenden Sie sich bitte an die örtlichen Behörden oder an den Händler, bei dem Sie das Produkt gekauft haben.

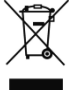

### **Trennen des Geräts vom Netz**

Der Netzstecker wird verwendet, um das TV-Gerät vom Netz zu trennen und muss daher stets gut zugänglich sein.

#### **Kopfhörer-Lautstärke**

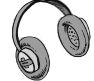

Zu hoher Schalldruck oder zu hohe Lautstärken von Kopfhörern können zu Gehörschäden führen.

#### **Installation**

Um Verletzungen zu vermeiden, muss dieses Gerät in Übereinstimmung mit den Installationsanweisungen sicher an der Wand befestigt werden (wenn diese Option verfügbar ist).

#### **LCD-Bildschirm**

Das LCD-Panel ist ein Hochtechnologieprodukt mit etwa einer Million Dünnschicht-Transistoren, die selbst feine Bilddetails auflösen. Gelegentlich können einige inaktive Pixel als unveränderlich blaue, grüne oder rote Punkte erscheinen. Wir möchten ausdrücklich darauf hinweisen, dass dies die Leistung oder Funktionsfähigkeit Ihres Produkts aber in keiner Weise beeinträchtigt.

Warnung! Lassen Sie das TV-Gerät nicht im Standbyoder aktiven Modus, wenn Sie weggehen.

#### **Anschluss an ein TV-Verteilersystem (Kabel-TV etc.) vom Tuner aus**

Der Anschluss von Geräten, die über die Netzverbindung oder andere Geräte an die Schutzerdung des Gebäudes angeschlossen sind, an ein TV-Verteilersystem über Koaxialkabel kann unter bestimmten Umständen eine mögliche Feuergefahr darstellen.

Der Anschluss an ein Kabel-Verteilersystem muss daher über ein Gerät erfolgen, dass eine elektrische Trennung unter einem bestimmten Frequenzbereich sicherstellt (galvanischer Isolator, siehe EN 60728- 11).

*Hinweis:* Die HDMI-Verbindung zwischen PC und TV-Gerät kann Funkstörungen verursachen. In diesem Fall empfehlen wir, den Anschluss über VGA (DSUB-15) vorzunehmen.

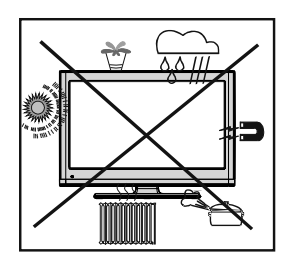

Mit dem Standby-Aus-/Ein-Schalter kann das Gerät nicht vollständig vom Netz getrennt werden. Außerdem verbraucht das Gerät auch im Standby-Betrieb Strom. Um das Gerät vollständig vom Netz zu trennen, muss der Netzstecker aus der Steckdose gezogen werden. Aus diesem Grund muss das Gerät so aufgestellt werden, dass der ungehinderte Zugang zur Steckdose garantiert ist, damit im Notfall der Netzstecker sofort gezogen werden kann. Um Brandgefahr auszuschließen, sollte das Netzkabel bei längerer Nichtverwendung des Geräts, zum Beispiel im Urlaub, unbedingt von der Steckdose getrennt werden.

#### **Elektrische Geräte nicht in Kinderhand**

Lassen Sie Kinder niemals unbeaufsichtigt ein Elektrogeräte verwenden! Kinder können mögliche Gefahren nicht richtig erkennen! Das Verschlucken von Batterien oder Akkus kann lebensgefährlich sein. Bewahren Sie Batterien stets für kleine Kinder unerreichbar auf. Wird eine Batterie verschluckt, müssen Sie sofort ärztliche Hilfe suchen. Bewahren Sie auch Verpackungsfolien für Kinder unerreichbar auf. Es besteht Erstickungsgefahr.

#### **Lizenzhinweise(optional)**

Hergestellt unter Lizenz der Dolby Laboratories.

#### **INHABER DER MARKENZEICHEN**

"Dolby" und das Doppel-D-Symbol sind Warenzeichen der Dolby Laboratories.

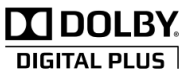

#### **Der Anschluss muss richtig geerdet sein.**

Verbinden Sie den Erdungskontakt des Geräts über das mitgelieferte Netzkabel mit dem Erdungskontakt der Steckdose. Wenn der mitgelieferte Stecker nicht in Ihre Steckdose passt, lassen Sie diese von einem Elektriker durch eine passende neue ersetzen.

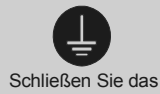

**Erdungskabel** unbedingt an.

## **Inhalt der Verpackungseinheit**

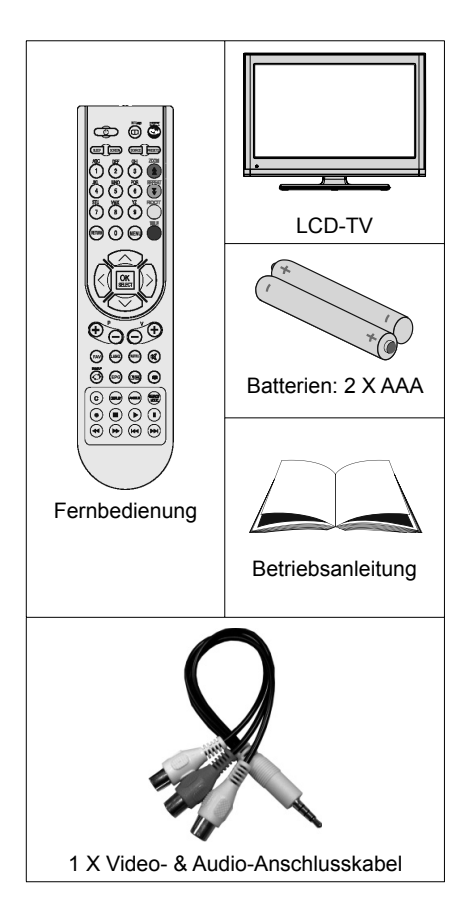

*Hinweis: Bitte überprüfen Sie nach dem Kauf die Zubehörteile. Stellen Sie sicher, dass alle vorhanden sind.*

## **Umweltinformationen**

• Dieses TV-Gerät wurde so konstruiert, dass es die Umwelt schützt und weniger Energie verbraucht.

Sie helfen nicht nur, die Umwelt zu schützen, sondern können auf Grund des geringeren Stromverbrauchs durch die Energiesparfunktion dieses TV-Geräts auch Geld sparen. Um den Energieverbrauch zu verringern, gehen Sie wie folgt vor:

• Sie können die Einstellung Energiesparmodus im Menü Funktion nutzen. Wenn Sie den Energiesparmodus auf Ein setzen, schaltet das TV-Gerät in den Energiesparmodus und der Luminanzpegel des TV-Geräts wird auf den Optimalwert eingestellt. Beachten Sie, dass einige Bildeinstellungen nicht geändert werden können, wenn das TV-Gerät im Energiesparmodus ist.

#### Energiesparmodus 기 Aus

- Wird das TV-Gerät nicht verwendet, schalten Sie es bitte ab oder trennen Sie es vom Netzstecker. Dadurch wird der Energieverbrauch reduziert.
- Trennen Sie das Gerät vom Netz, wenn Sie für längere Zeit Ihr Heim verlassen.
- Beachten Sie, dass über das Jahr betrachtet der Energiesparmodus ein größeres Einsparungspotential bietet, als wenn Sie das TV-Gerät statt in den Standby-Modus zu schalten vom Netz trennen. Daher empfehlen wir, den Energiesparmodus zu aktivieren, um den Jahresstromverbrauch zu reduzieren. Um noch mehr Energie zu sparen, empfehlen wir außerdem, das TV-Gerät vom Netzstecker zu trennen, wenn Sie es länger nicht verwenden.
- Bitte helfen Sie uns, die Umwelt zu schützen, indem Sie die folgenden Dinge beachten.

#### **Reparaturinformationen**

Überlassen Sie alle Wartungsarbeiten dem qualifizierten Kundendienstpersonal. Das TV-Gerät darf nur von qualifizierten Personen repariert werden. Für weitere Informationen wenden Sie sich bitte an den Händler vor Ort, bei dem Sie das TV-Gerät gekauft haben.

## **Tasten der Fernbedienung**

- **1.** Standby
- **2.** Bildgrösse / Erweitern (im TXT-Modus)
- **3.** Ausschalttimer
- **4.** Zifferntasten
- **5.** Return / Exit (im DTV-Modus) / Indexseite (im TXT-Modus)
- **6.** Cursor nach oben / Seite nach oben (im TXT-Modus)
- **7.** Cursor nach links
- **8.** Programm weiter (Programm zurück im DTV-Modus)
- **9.** Programm zurück (Programm weiter im DTV-Modus)
- **10.** Mono-Stereo / Dual I-II / Aktuelle Sprache
- **11.** Letztes Programm / Swap
- **12.** Elektronischer Programmführer (EPG)
- **13.** Info / Anzeige (im TXT-Modus)
- **14.** Auswahl Bildmodus
- **15.** Quellenauswahl
- **16.** Taste Rot / Videos vergrößern/verkleinern (im Medienbrowser-Modus)
- **17.** Taste Grün
- **18.** Taste Gelb
- **19.** Menü Ein/Aus
- **20.** Taste Blau
- **21.** OK / Kanalliste bearbeiten / Halten (im TXT-Modus)
- **22.** Cursor links / Subseiten (im TXT modus)
- **23.** Cursor abwärts / Seite nach unten (im TXT-Modus)
- **24.** Lautstärke +
- **25.** Lautstärke -
- **26.** Stummschaltung
- **27.** Teletext / Mix
- **28.** Untertitel ein/aus (im DTV-Modus) / TXT **Untertitel**
- **29.** FAV (\*) (Favoritenauswahl) (im DTV-Modus)
- **30.** Keine Funktion
- **31.** Media Browser Wiedergabe tasten Keine Funktion

(\*) Nur als Option für EU-Länder. Hinweis: Tasten, die auf der Abbildung der Fernbedienung nicht mit einer Zahl gekennzeichnet sind, sind im TV-Modus ohne Funktion.

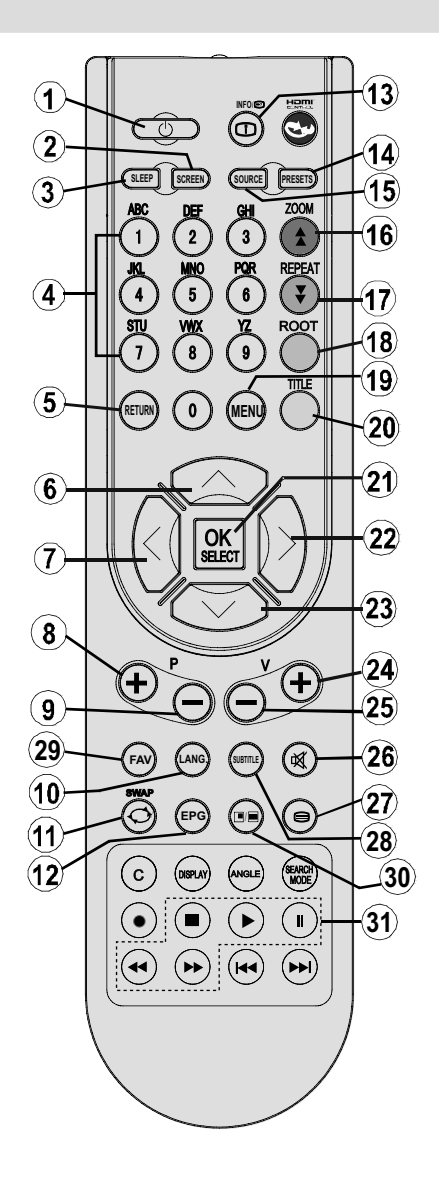

## **LCD-TV und Bedientasten**

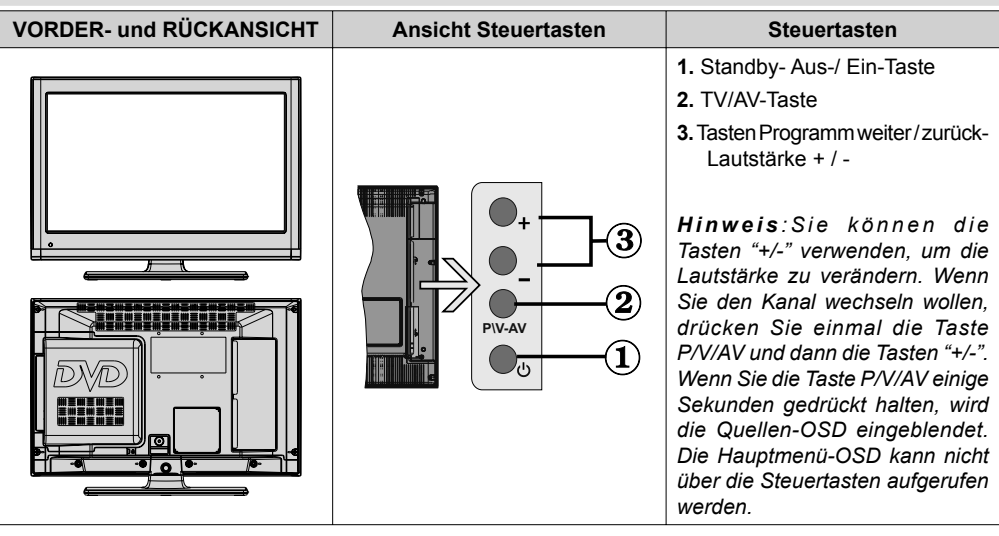

### **Ansicht der Anschlüsse – Anschlüsse an der Rückseite**

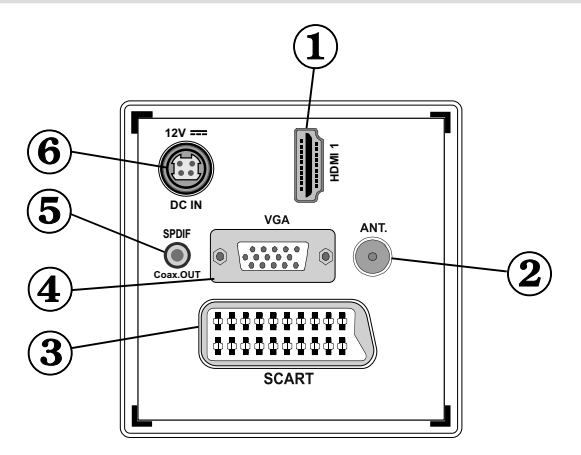

#### **1. HDMI 1: HDMI-Eingang**

Die **HDMI-Eingänge** dienen zum Anschluss eines Geräts mit einer **HDMI**-Buchse. Ihr LCD TV-Gerät kann High-Definition-Bilder von Geräten wie High-Definition-Satellitenreceivern oder -DVD-Playern anzeigen. Diese Geräte müssen über die HDMI-Buchse oder die Component-Buchsen angeschlossen werden. Diese Anschlüsse können 720p- oder 1080p-Signale empfangen. Für einen Anschluss von HDMI zu HDMI ist keine Audioverbindung erforderlich.

- **2. RF-Eingang** für den Anschluss an ein Außenantennensystem. Beachten Sie: Wenn Sie einen Decoder oder einen Medienrecorder verwenden, sollten Sie das Antennenkabel über diesen mit einem geeigneten Antennenkabel an das TV-Gerät anschließen, wie in der Abbildung gezeigt.
- **3. SCART**-Anschluss ür Eingabe und Ausgabe von Zusatzgeräten. Benutzen Sie ein SCART-Kabel um die SCART-Buchse des TV-Geräts mit der SCART-Buchse des Zusatzgeräts (z.B. Decoder, VCR, DVD-Player) zu verbinden.

*Hinweis: Wenn ein externes Gerät über den SCART-Anschluss angeschlossen wird, schaltet das Gerät automatisch in den AV-Modus.*

*Hinweis: Das S-VHS-Signal wird über den Scart-Anschluss unterstützt.*

- 4. Der PC-Eingang dient zum Anschluss eines PCs an das TV-Gerät. Verbinden Sie mit einem VGA-Kabel den PC-EINGANG am TV-Gerät mit dem PC-Ausgang des PCs. *Hinweis: Um das YPbPr-Signal über den PC-Eingang zu ermöglichen, können Sie ein YPbPr-auf-VGA-Adapterkabel (nicht mitgeliefert) verwenden. WARNUNG: Sie können PC und YPbPr nicht gleichzeitig verwenden.*
- **5.** Über den koaxialen Ausgang S/PDIF wird das digitale Audiosignal der gerade aktiven Quelle ausgegeben. Verwenden Sie ein **koaxiales SPDIF-Kabel**, um Audiosignale an ein Gerät mit einem S/PDIF-Eingang zu übertragen
- **6.** Der Eingang DC 12 V Input wird für den Anschluss des mitgelieferten Netzadapters verwendet. **V- V-**

**V+ V+**

**USB 5Vdc Max:500mA**

**P\V-AV**

 $\bullet$  $\bullet$  3

 $\bullet$  $\bullet$ 

**SIDE AV**

### **Ansicht der Anschlüsse – Anschlüsse an der Seite**

- **1.** Der CI-Steckplatz dient zum Einsetzen einer CI-Karte. Mit einer CI-Karte können Sie alle Kanäle sehen, die Sie abonniert haben. Weitere Informationen finden Sie im Abschnitt "Conditional Access".
- **2.** Seitlicher USB-Eingang.
- **3.** TV-Steuertasten.
- 4. Die seitlichen Audio- und Videoeingänge werden zum Anschließen der Audio- und Videosignale von Zusatzgeräten verwendet. Um die Videoverbindung herzustellen, müssen Sie das mitgelieferte AV-Anschlusskabel verwenden. Stecken Sie zuerst den Einzelstecker des Kabels an den seitlichen AV-Anschluss des Fernsehgeräts an. Stecken Sie dann den Anschluss des Videokabels (nicht mitgeliefert) in den GELBEN Eingang (auf der Seite mit mehreren Steckern) des mitgelieferten AV-Anschlusskabels. Achten Sie darauf, dass Sie die Anschlüsse gleicher Farbe miteinander verbinden.

Um die Audioverbindung zu ermöglichen, müssen Sie die ROTEN und WEISSEN Eingänge des seitlichen AV-Anschlusskabels verwenden. Stecken Sie dann die Anschlüsse des Audiokabels von Ihrem Gerät in die ROTEN und WEISSEN Eingänge des **mitgelieferten AV-Anschlusskabels**. Achten Sie darauf, dass Sie die Anschlüsse gleicher Farbe miteinander verbinden.

*Hinweis: Sie sollten die Audioeingänge des seitlichen AV-Anschlusskabels (ROT & WEISS) verwenden, um eine Audioverbindung für ein Gerät zu ermöglichen, dass Sie über den PCoder COMPONENT-VIDEO-Eingang an Ihr TV-Gerät anschließen.*

**5.** Über die Kopfhörer-Buchse wird ein Kopfhörer an das TV-Gerät angeschlossen

### **Netzanschluss**

*WICHTIG: Das TV-Gerät ist nur für den Betrieb mit 12V Gleichstrom ausgelegt. Dafür wird ein Adapter mit 12 V Ausgangsspannung verwendet. Schließen Sie diesen Adapter an ein Netz mit 110-240V AC, 50/60Hz an.* 

• Geben Sie Ihrem Gerät nach dem Auspacken genug Zeit, sich der Umgebungstemperatur im Raum anzupassen, bevor Sie es an einer Steckdose anstecken.

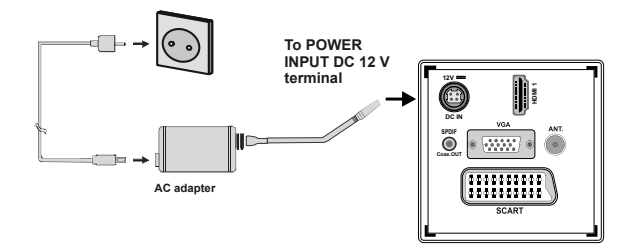

## **Verwendung der Multimedia-Anschlüsse**

- Sie können über den USB-Eingang am TV-Gerät USB-Geräte anschließen. Mit dieser Funktion können Sie auf einem USB-Gerät gespeicherte JPG-, Video- und MP3-Dateien abspielen bzw. anzeigen.
- Unter Umständen sind bestimmte Arten von USB-Geräten (z. B. MP3-Player) mit diesem TV-Gerät nicht kompatibel.
- Machen Sie gegebenenfalls Kopien von Ihren Dateien, bevor Sie das USB-Gerät an das TV-Gerät anschließen, um mögliche Datenverluste zu vermeiden. Beachten Sie, dass der Hersteller keinerlei Haftung für beschädigte Dateien oder Datenverluste übernimmt.
- Entfernen Sie das USB-Gerät nicht, während eine Datei wiedergegeben wird.

**VORSICHT: Schnelles An- und Abstecken von USB-Geräten ist gefährlich. Sie sollten Diese nicht mehrmals schnell hintereinander ein- und wieder abstecken. Dadurch könnten physische Schäden am USB-Player und besonders am USB-Gerät selbst entstehen.**

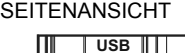

SEITENANSICHT USB-SPEICHER

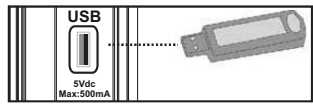

#### **Anschluss von USB-Speichern**

**WICHTIG: Das TV-Gerät sollte abgeschaltet werden, wenn Sie ein USB-Gerät anstecken oder trennen.** Stecken Sie das USB-Gerät in den USB-Eingang am TV-Gerät ein. Sie können über den USB-Eingang am TV-Gerät USB-Geräte an das TV-Gerät anschließen.

*Hinweis: Unter Umständen werden bestimmte Arten von Festplattenlaufwerken nicht unterstützt.*

## **Anschließen des LCD-TVs an einen PC**

Zur Anzeige des Computerbilds auf Ihrem LCD-TV können Sie dieses an einen Computer anschließen. Schalten Sie Computer und Display aus, bevor Sie die Anschlüsse vornehmen. Verwenden Sie ein 15-poliges D-Sub-Monitorkabel, um einen PC an das LCD-TV anzuschließen. Wenn der Anschluss hergestellt ist, schalten Sie auf die Quelle PC. Siehe dazu den Abschnitt "Eingangsauswahl". Stellen Sie die von Ihnen bevorzugte Auflösung ein. Informationen zur Auflösung finden Sie im Anhang.

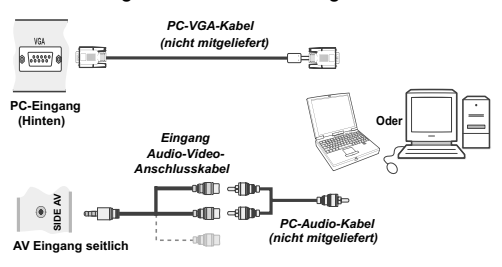

## **Verwendung der seitlichen Anschlüsse**

Mit den seitlichen Anschlüssen können Sie eine Reihe von Zusatzgeräten an Ihr LCD-TV anschließen.

- Verwenden Sie den seitlichen **AV**-Anschluss, wenn Sie einen Camcorder oder eine Camera anschließen wollen. Dazu müssen Sie das mitgelieferte **Audio-Video-Anschlusskabel verwenden**. Stecken Sie zuerst den Einzelstecker des Kabels an die **AV IN**-Buchse des Fernsehgeräts an. Stecken Sie dann die Anschlüsse des Component-Kabels (nicht mitgeliefert) in den Mehrsteckerteil des **Video-Audio-Anschlusskabels**. Achten Sie darauf, dass Sie die Anschlüsse gleicher Farbe miteinander verbinden. Siehe dazu die Abbildung unten.
- Schalten Sie anschließend auf die Quelle **Seiten-**AV. Weitere Informationen finden Sie im Abschnitt *Eingangsauswahl*.

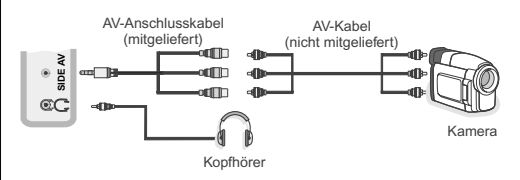

• Um den Ton des TV-Geräts über Kopfhörer zu hören, müssen Sie wie in der Abbildung oben angezeigt, einen Kopfhörer an den Anschluss **Kopfhörer** des TV-Geräts anschließen.

## **Anschluss eines DVD-Players über HDMI**

*Bitte sehen Sie im Handbuch Ihres DVD-Players für weiterführende Informationen nach. Schalten Sie das TV-Gerät und das Zusatzgerät aus, bevor Sie die Anschlüsse vornehmen.*

*Hinweis: Beachten Sie, dass nicht alle in der Abbildung gezeigten Kabel im Lieferumfang enthalten sind.*

• Hat Ihr DVD-Player eine **HDMI**-Buchse, können Sie ihn über **HDMI** anschließen, um eine bessere Video- und Audioqualität zu genießen.

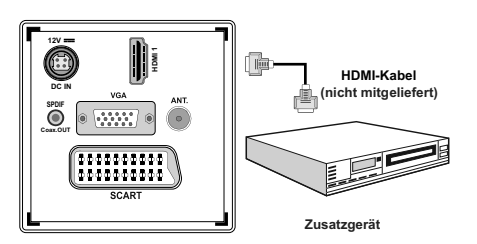

• Schalten Sie auf **HDMI** als Quelle, wenn Sie den DVD-Player wie unten abgebildet anschließen. Weitere Informationen dazu finden Sie im Abschnitt *Eingangsauswahl*.

## **Anschluss eines DVD-Players über die Component-Anschlüsse (YPbPr) oder ein Scart-Kabel**

- Einige DVD-Player werden über die COMPONENT-ANSCHLÜSSE (YPbPr) angeschlossen. YPbPr kann nur verwendet werden, wenn Sie ein Gerät mit YPbPr-Ausgabe über ein YPbPr-PC-Kabel mit dem PC-Eingang verbinden (YPbPr-Kabel wird nicht mitgeliefert)..
- Wenn der Anschluss hergestellt ist, schalten Sie auf die Quelle YPbPr. Siehe dazu den Abschnitt "Eingangsauswahl".
- Für das Audiosignal müssen Sie das mitgelieferte PC/Component-Audio-Kabel verwenden. Stecken Sie zuerst den Einzelstecker des Kabels an das TV-Gerät an. Stecken Sie dann die Audio-Kabelanschlüsse vom DVD-Player in den Mehrsteckerteil des mitgelieferten PC/Component-Audio-Anschlusskabels (siehe Abbildung unten). Achten Sie darauf, dass Sie die Anschlüsse gleicher Farbe miteinander verbinden (ROT UND WEIß)

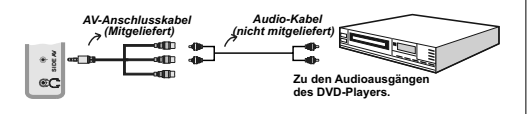

- Wenn der Anschluss hergestellt ist, schalten Sie auf die Quelle YPbPr. Siehe dazu den Abschnitt "Eingangsauswahl".
- Sie können den Anschluss auch über den SCART-Eingang vornehmen.

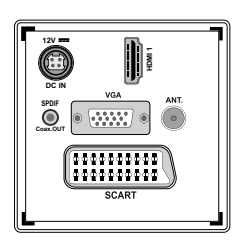

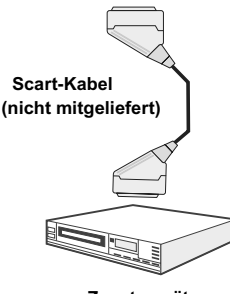

Zusatzgerät **Zusatzgerät**

*• Hinweis: Diese drei Anschlussmethoden haben dieselbe Funktion, aber auf verschiedenen Qualitätsstufen. Sie müssen nicht alle drei Anschlussarten verwenden.*

## **Fernbedienung**

#### **Einsetzen der Batterien**

- Entfernen Sie die Batteriefachabdeckung auf der Rückseite der Fernbedienung, indem Sie den angezeigten Teil leicht nach hinten ziehen.
- Benutzen Sie zwei Batterien vom Typ AAA/R3 oder einem gleichwertigen Typ. Achten Sie beim Einlegen der Batterien auf die richtige Polung (+/-) und setzen Sie den Batteriefachdeckel wieder ein.

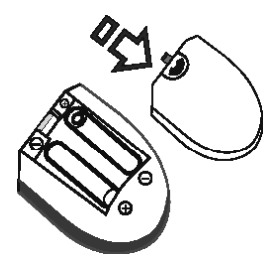

*Hinweis: Nehmen Sie die Batterien aus der Fernbedienung heraus, wenn das Gerät längere Zeit nicht benutzt wird. Die Fernbedienung könnte*  *andernfalls durch auslaufende Batterien beschädigt werden. Die Reichweite beträgt ca. 7 m / 23 ft.*

### **Ein-/Ausschalten**

#### **Einschalten des TV-Geräts**

- Schließen Sie das Netzkabel an ein 110-240V AC-Netz mit 50/60 Hz an. Die Standby-LED leuchtet auf. (Bei Standby Ein/Aus blinkt die LED)
- Um das TV-Gerät aus dem Standby einzuschalten:
- Drücken Sie die Taste " $\bigcirc$ ", P+ / P- oder eine Zifferntaste auf der Fernbedienung.
- Drücken Sie die Taste " $\bigcirc$ " oder, oder + am TV-Gerät. Das TV-Gerät schaltet sich ein.

*Hinweis*: Wenn Sie Ihr TV-Gerät über die Tasten PROGRAMM AUF/AB auf der Fernbedienung oder am TV-Gerät einschalten, wird das zuletzt gesehene Programm wieder ausgewählt.

In beiden Fällen schaltet sich das TV-Gerät ein.

#### **TV-Gerät ausschalten**

- Drücken Sie die Taste "(")" auf der Fernbedienung oder die Taste " $\bigcirc$ " am Fernsehgerät. Das Gerät schaltet in den Standby-Modus.
- **Um das TV-Gerät ganz abzuschalten, ziehen Sie den Netzstecker aus der Steckdose.**

*Hinweis: Wenn das TV-Gerät in den Standby-Modus geschaltet wird, kann die LED blinken, um anzuzeigen, dass bestimmte Funktionen wie die Standby-Suche, Download über Antenne oder ein Timer aktiv sind.*

#### **Eingangsauswahl**

Wenn Sie externe Geräte an Ihr TV angeschlossen haben, können Sie dieses auf unterschiedliche Eingabequellen schalten. Drücken Sie mehrmals die Taste **"SOURCE"** auf der Fernbedienung, um die Quelle direkt zu ändern.

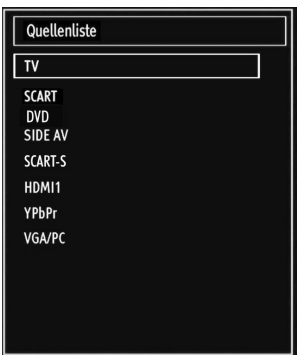

*Hinweis: YPbPr kann nur verwendet werden, wenn Sie ein Gerät mit YPbPr-Ausgabe über ein YPbPr-PC-Kabel mit dem PC-Eingang verbinden (nicht mitgeliefert).*

## **Grundlegende Bedienung**

**Sie können Ihr TV-Gerät sowohl mit den Tasten auf der Fernbedienung als auch mit den Tasten am Gerät bedienen.**

#### **Bedienung mit den Tasten am TV-Gerät**

Die Hauptmenü-OSD kann nicht über die Steuertasten aufgerufen werden. Die Tasten "**+/-**" arbeiten standardmäßig als Lautstärke +/-. Auch wenn Sie andere Funktionen für diese Tasten einstellen, kehren die Tasten "**+/-**" nach einiger Zeit zur Standardfunktion zurück.

#### **Einstellung der Lautstärke**

• Drücken Sie einmal die Taste "**P/V/AV**" und verwenden Sie dann die Tasten "**+/-**", um die Lautstärke zu erhöhen oder zu vermindern. Am Bildschirm wird ein Schiebebalken für den Lautstärkeregel angezeigt. Ist das TV-Gerät eingeschaltet, kann die Taste +/ standardmäßig als Lautstärke + und - verwendet werden.

#### **Programmauswahl**

• Drücken Sie einmal die Taste "**P/V/AV**" und dann die Tasten "**+/-**", um den Kanal zu wechseln. Drücken Sie die Taste "**+/-**", um das nächste oder vorhergehende Programm auszuwählen.

#### **AV-Modus**

• Halten Sie die Taste "**P/V/AV**" gedrückt. Die Quellen-OSD wird nach einigen Sekunden angezeigt.

#### **Bedienung mit den Tasten der Fernbedienung**

• Über die Fernbedienung Ihres TV-Geräts können Sie sämtliche Funktionen Ihres gewählten Modells steuern. Die Funktionen werden in Übereinstimmung mit dem Menüsystem Ihres TV-Geräts beschrieben.

#### **Einstellung der Lautstärke**

• Drücken Sie die Taste "**V+**", um die Lautstärke zu erhöhen. Drücken Sie die Taste "**V-**", um die Lautstärke zu verringern. Auf dem Bildschirm wird eine Lautstärkeskala (Schieberegler) eingeblendet.

#### **Programmauswahl (Vorheriges oder nächstes Programm)**

- Drücken Sie die Taste "**P-**", um das vorherige Programm auszuwählen.
- Drücken Sie die Taste "**P+**", um das nächste Programm auszuwählen.

#### **Programmwahl (Direktzugriff)**

• Drücken Sie die Zifferntasten auf der Fernbedienung, um Programme zwischen 0 und 9 auszuwählen. Das TV-Gerät schaltet dann auf das ausgewählte Programm. Um Programme dazwischen auszuwählen, drücken Sie der Reihe nach die Zifferntasten. Wenn die vorgegebene Zeit für die Eingabe überschritten wird, wird das der ersten Ziffer entsprechende Programm angezeigt. Drücken Sie die Programmnummer direkt, um erneut Programme mit einer einstelligen Ziffern auszuwählen.

## **Elektronischer Programmführer (EPG)**

Mit dem elektronischen Programmführer (EPG) können Sie Informationen über verfügbare Programme anzeigen lassen. Drücken Sie die Taste EPG auf der Fernbedienung, um das **EPG**-Menü aufzurufen.

- Drücken Sie die Taste "V"/"A", um in den Kanälen zu navigieren.
- Drücken Sie die Taste "</a>" wie in der Programmliste zu navigieren.
- Das EPG-Menü zeigt die verfügbaren Informationen zu allen Kanälen an.
- Beachten Sie, dass die Informationen zu Sendungen automatisch aktualisiert werden. Sind keine Sendungsinformationen auf den Kanälen vorhanden, bleibt die EPG-Anzeige leer.

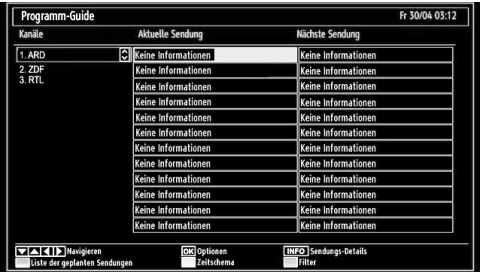

**OK (Optionen):** Zeigt Programmoptionen einschließlich der Option "*Kanal auswählen*" an.

**INFO (Sendungs-Details):** Zeigt Details zu den Programmen an.

**Taste Grün:** Der Programmplan wird angezeigt.

**Taste Gelb:** Zeigt die EPG-Daten nach der Zeitleiste an **Taste Blau (Filter):** Zeigt die Filteroptionen an.

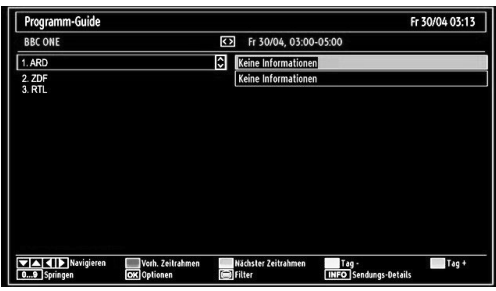

**Taste Rot (Vorh. Zeitrahmen):** Zeigt die Programme des vorhergehenden Zeitabschnitts an.

**Taste Grün (Nächster Zeitrahmen):** Zeigt die Programme des nächsten Zeitabschnitts an.

**Taste Gelb (Tag -):** Zeigt die Programme des vorigen Tages an.

**Taste Blau (Tag +):** Zeigt die Programme des nächsten Tages an.

**Zifferntasten (Springen)**: Mit den Zifferntasten können Sie direkt zu den entsprechenden Kanälen springen.

**OK (Optionen):** Zeigt Programmoptionen einschließlich der Option "*Kanal wählen*" an.

**Taste Text (Filter):** Zeigt die Filteroptionen an.

**INFO (Sendungs-Details):** Zeigt Details zu den Programmen an.

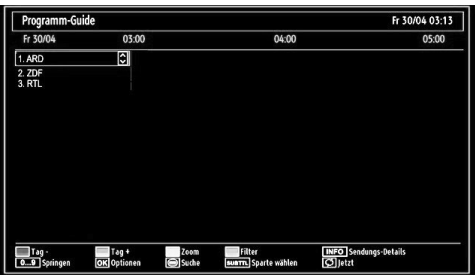

**Taste Rot (Tag -):** Zeigt die Programme des vorigen Tages an.

**Taste Grün (Tag +):** Zeigt die Programme des nächsten Tages an.

**Taste Gelb (Zoom)**: Erweitert die Programminformation.

**Taste Blau (Filter):** Zeigt die Filteroptionen an.

**INFO (Sendungs-Details):** Zeigt Details zu den Programmen an.

**Zifferntasten (Springen)**: Mit den Zifferntasten können Sie direkt zu den entsprechenden Kanälen springen.

**OK (Optionen):** Zeigt Programmoptionen einschließlich der Option "*Kanal auswählen*" an.

#### **Text (Suche):** Zeigt das Menü "*Guide-Suche*" an.

**SUBTTL:** Drücken Sie die Taste **SUBTITLE**, um das Menü Genre auswählen anzuzeigen. Mit dieser Funktion können Sie die EPG-Datenbank nach einem bestimmten Genre durchsuchen. Die im EPG verfügbaren Informationen werden durchsucht und die Ergebnisse, die zu Ihren Suchkriterien passen, angezeigt.

 **(Jetzt)** : Zeigt das aktuelle Programm an.

### **Erste Installation**

*WICHTIG: Stellen Sie sicher, dass die Antenne angeschlossen ist, bevor Sie das TV-Gerät für die erste Installation einschalten.*

• Wird das TV-Gerät zum ersten Mal eingeschaltet, führt der Installationsassistent Sie durch den Vorgang. Zuerst wird der Sprachauswahlschirm angezeigt:

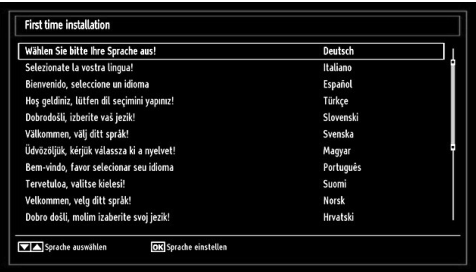

- Drücken Sie die Tasten "V" oder "A", um Ihre Sprache auszuwählen. Bestätigen Sie zur Fortsetzung mit **OK**.
- Nach Auswahl der Sprache wird der Begrüßungsbildschirm eingeblendet, wo Sie die Optionen **Land, Teletext Sprache** und **Verschlüsselte Kanäle suchen** einstellen müssen.

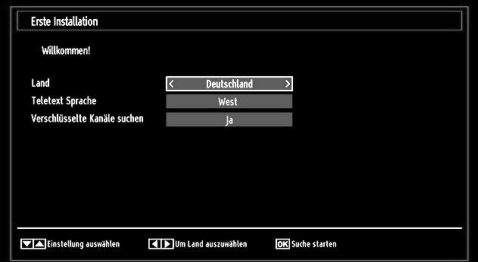

• Wählen Sie durch Drücken der Tasten "<" oder " " die gewünschte **Länderoption** und drücken Sie die Taste " ", um die Option **Teletext Sprache** einzustellen. Wählen Sie die gewünschte Teletextsprache mit den Tasten "<" oder ">" aus.

- Drücken Sie nach Einstellen der Option Teletextsprache die Taste "▼". Die Option **Verschlüsselte Kanäle suchen** wird markiert. Sie können die Option **Verschlüsselte Kanäle suchen**  auf **Ja** stellen, wenn Sie diese Kanäle suchen wollen. Wählen Sie anschließend die gewünschte Teletextsprache.
- Drücken Sie die Taste **OK** auf der Fernbedienung, um fortzufahren. Die folgende Meldung wird auf dem Bildschirm eingeblendet:

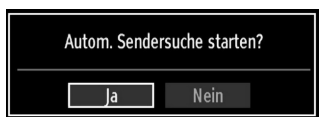

Um eine "Ja" oder "Nein"-Option auszuwählen, markieren Sie die Option über die Tasten "<" oder " " und drücken Sie die Taste **OK**.

Anschließend wird die folgende OSD angezeigt, und das Digital-TV fragt die Suche nach digitalterrestrischen TV-Sendern ab.

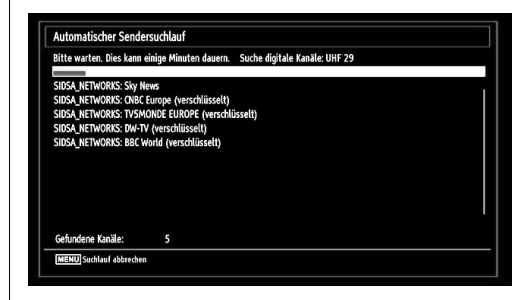

*Hinweis: Sie können die Taste "MENU" drücken, um abzubrechen.* 

• Wenn alle Kanäle gespeichert sind, wird die Kanalliste auf dem Bildschirm angezeigt. Wenn Sie die Kanäle nach LCN sortieren wollen, wählen Sie "Ja" und drücken Sie dann "OK".

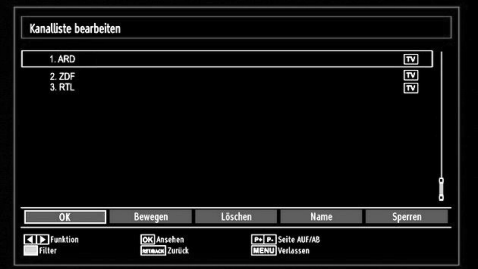

• Drücken Sie die Taste **OK**, um die Kanalliste zu schließen und fernzusehen.

## **Installation**

Drücken Sie die Taste **"MENU"** auf der Fernbedienung und wählen Sie mit der Taste "<" oder ">" die Option **Installation**. Drücken Sie die Taste **OK** und der folgende Menübildschirm wird angezeigt.

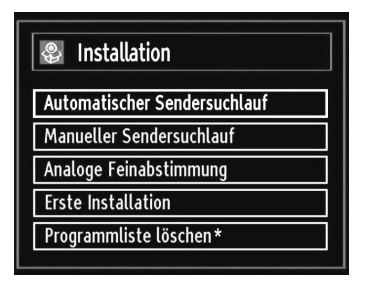

*Wählen Sie die Option "Automatischer Sendersuchlauf" mit den Tasten* " $\blacktriangledown$ "  $\blacktriangle$ " aus und drücken Sie die Taste **OK***. Die Optionen für die automatische Kanalsuche werden angezeigt. Mit den Tasten* " $\Psi$ "/" $\triangle$ " und OK *können Sie Digital Antenne, Analog, oder Digitale Antenne-Analoge Abstimmung auswählen.*

#### **Steuerung des Menüs Automatische Sendersuche**

*Digital: Sucht und speichert DVB-Sender von der Antenne.*

*Analog: Sucht und speichert analoge Sender.*

*Vollbild: Sucht und speichert DVB-Sender von der Antenne und analoge Sender.*

- Wenn Sie den automatischen Suchtyp wählen und die Taste **OK** drücken, wird ein Bestätigungsbildschirm eingeblendet. Wählen Sie **Ja**, um den automatischen Suchlauf zu starten und **Nein**, um abzubrechen "  $"$  oder " $"$  und  $\Omega$ K.
- Nach der Einstellung und Bestätigung des Automatischen Sendersuchtyps wird der Installationsvorgang gestartet. Ein Fortschrittsbalken wird angezeigt. Zum Abbrechen drücken Sie die Taste **"MENU"**. In diesem Fall werden die gefundenen Kanäle nicht gespeichert.

## **Manuelle Einstellung**

*TIPP: Diese Funktion wird zur direkten Eingabe von Sendern verwendet.*

- Wählen Sie mit den Tasten "V"/"A" und OK die Option **Manueller Sendersuchlauf** aus dem Installationsmenü. Der Bildschirm mit den Optionen für die Manuelle Suche wird eingeblendet.
- Wählen Sie mit den Tasten "<" oder ">" den gewünschten **Suchtyp** aus. Die Optionen ändern sich je nach gewähltem Suchtyp. Verwenden Sie die Tasten "V"/"▲", um eine Option zu markieren, und dann die Tasten "<" oder ">", um diese Option

festzulegen. Sie können die Taste **"MENU"** drücken, um abzubrechen.

#### **Manuelle Digitale Suche**

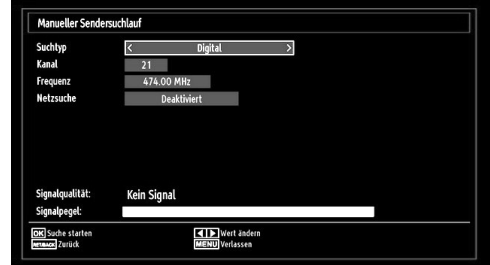

Bei der manuellen Suche wird die Nummer des Multiplexers manuell eingegeben und es wird nur dieser Multiplexer nach Kanälen durchsucht. Nach Auswahl des Suchtyps **Digital** können Sie mit den Zifferntasten die Multiplexernummer oder die Frequenz eingeben und dann **OK** drücken, um die Suche zu starten.

#### **Manuelle Analoge Suche**

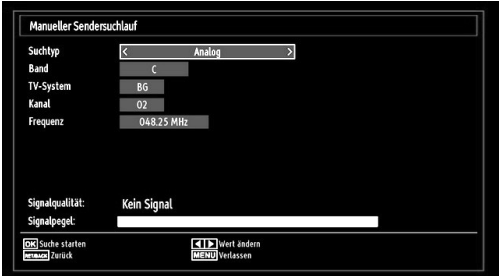

Wird der Suchtyp Analog gewählt, können Sie die Tasten "V"/"▲" verwenden, um eine Option zu markieren, und dann die Tasten "<" oder ">" drücken, um diese Option festzulegen.

Geben Sie die Kanalnummer oder -Frequenz über die Zifferntasten ein. Drücken Sie die Taste **OK**, um die Suche durchzuführen. Wenn der Kanal gefunden wurde, werden alle neuen Kanäle, die noch nicht in der Liste sind, gespeichert.

#### **Analoge Feineinstellung**

- Wählen Sie im Menü Installation mit den Tasten "V oder "A" und OK die Option Analoge **Feinabstimmung** aus. Der Bildschirm Analoge Feineinstellung wird angezeigt. Diese Funktion ist nicht verfügbar, wenn keine analogen Kanäle, digitalen Kanäle oder externen Quellen gespeichert sind.
- Drücken Sie **OK**, um fortzusetzen. Wählen Sie die Option Feinabstimmung durch Drücken der Taste "

**∢**" oder "<sup>•</sup> aus. Drücken Sie nochmals die Taste **OKB,** wenn Sie fertig sind.

#### **Diensteliste löschen (\*)**

*(\*) Diese Einstellung ist nur sichtbar, wenn die Option Land auf Dänemark, Schweden, Norwegen oder Finnland eingestellt ist.*

Verwenden Sie diese Einstellung, um die gespeicherten Kanäle zu löschen. Drücken Sie die Taste "V" oder " ", um die Option Diensteliste löschen auszuwählen, und drücken Sie anschließend OK. Auf dem Bildschirm erscheint die folgende OSD-Meldung

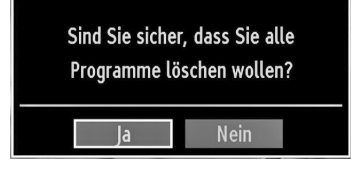

Drücken Sie OK zum Abbrechen. Wählen Sie Ja, indem Sie die Taste "<" oder ">" drücken, und anschließend OK, um alle Kanäle zu löschen.

## **Sender verwalten: Kanalliste**

*Das TV-Gerät sortiert alle gespeicherten Sender in der Programmliste. Sie können mit Hilfe der Kanallistenoptionen diese Programmliste bearbeiten, Favoriten festlegen oder aktive Sender festlegen.*

• Drücken Sie die Taste **"MENU"**, um in das Hauptmenü zu gelangen. Wählen Sie die Option Kanalliste mit den Tasten "<" oder ">" aus. Drücken Sie **OK**, um den Menüinhalt anzuzeigen.

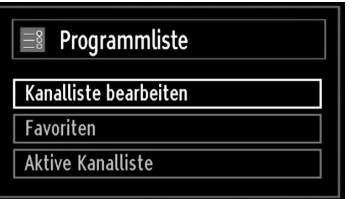

Wählen Sie **Kanalliste bearbeiten**, um alle gespeicherten Kanäle zu verwalten. Wählen Sie mit den Tasten "**+**" oder "**>**" und **OK** die Option Kanalliste bearbeiten aus.

#### **Steuern der Kanalliste**

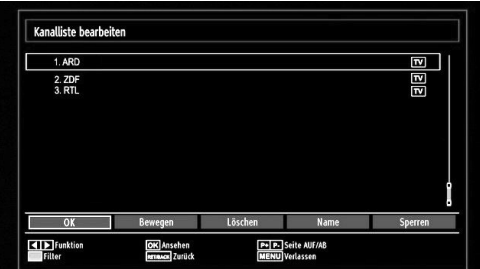

- Drücken Sie die Taste " $\nabla$ " oder "A", um den Kanal auszuwählen, der bearbeitet werden soll. Drücken Sie die Tasten "<" oder ">", um eine Funktion im Kanallisten-Menü auszuwählen.
- Verwenden Sie die Tasten **P+/P-,** um eine Seite nach oben oder unten zu blättern.
- Drücken Sie die Taste **BLAU**, um die Filteroptionen zu sehen.
- Drücken Sie die Taste **"MENU"**, um abzubrechen.

#### **Kanäle verschieben**

- Wählen Sie zuerst den gewünschten Kanal. Wählen Sie die Option Bewegen in der Programmliste und drücken Sie die Taste **OK**.
- Der Bildschirm Nummer bearbeiten wird angezeigt. Geben Sie die gewünschte Kanalnummer über die Zifferntasten der Fernbedienung ein. Ist bereits ein Kanal unter dieser Nummer gespeichert, wird eine Warnmeldung eingeblendet. Wählen Sie Ja, wenn Sie den Kanal verschieben wollen, und drücken Sie **OK**.
- Drücken Sie **OK**, um fortzusetzen. Der gewählte Kanal wird nun verschoben.

#### **Kanäle löschen**

*Sie können die Taste GRÜN drücken, um alle Kanäle zu markieren oder die Markierung aufzuheben, und die Taste GELB für einzelne Kanäle.* 

- Wählen Sie den Kanal, den Sie löschen wollen, und wählen Sie dann die Option **Löschen**. Drücken Sie die Taste **OK**, um fortzusetzen.
- Eine Warnmeldung wird eingeblendet. Wählen Sie **JA**, um zu löschen, und **Nein**, um abzubrechen. Drücken Sie die Taste **OK**, um fortzusetzen.

#### **Kanäle umbenennen**

- Wählen Sie den Kanal, den Sie umbenennen wollen, und wählen Sie dann die Option **Namen bearbeiten**. Drücken Sie die Taste **OK**, um fortzusetzen.
- Mit den Tasten "< " oder "<sup>\*</sup> verschieben Sie den Eingabepunkt zum nächsten/vorhergehenden Zeichen. Über die Tasten "V" oder "▲" können Sie

das aktuelle Zeichen ändern. So wird zum Beispiel das Zeichen 'b' durch Drücken von "▼" zu einem 'a' und durch Drücken von "A" zu einem 'c'. Durch Drücken der Zifferntasten "0...9" können Sie das markierte Zeichen durch das Zeichen, das über der Taste aufgedruckt ist, austauschen.

• Wenn Sie fertig sind, drücken Sie **OK**, um fortzusetzen: Drücken Sie **"MENU"**, um abzubrechen.

#### **Kanäle sperren**

*Sie können die Taste GRÜN drücken, um alle Kanäle zu markieren oder die Markierung aufzuheben, und die Taste GELB für einzelne Kanäle.* 

- Wählen Sie den Kanal, den Sie löschen wollen, und wählen Sie dann die Option **Sperren**. Drücken Sie die Taste **OK**, um fortzusetzen.
- Sie müssen nun die Kindersicherungs-PIN eingeben. Die Standard-PIN ist **0000**. Geben Sie die PIN-Zahl ein.

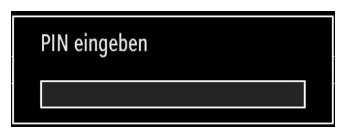

• Drücken Sie die Taste **OK**, wenn der gewünschte Kanal ausgewählt ist, um den Kanal zu sperren bzw. die Sperre aufzuheben. Das Sperrsymbol wird neben dem gewählten Kanal eingeblendet.

## **Sender verwalten: Favoriten**

Sie können eine Liste mit Favoritenprogrammen erstellen.

- Drücken Sie die Taste **"MENU"**, um in das Hauptmenü zu gelangen. Wählen Sie die Option Programmliste mit den Tasten "<" oder ">" aus. Drücken Sie **OK**, um den Menüinhalt anzuzeigen.
- Wählen Sie **Favoriten**, um die Favoritenliste zu verwalten. Wählen Sie mit den Tasten "V"/"A" und **OK** die Option **Favoriten**.
- Sie können verschiedene Kanäle als Favoriten markieren, so dass Sie nur noch durch die Favoriten-Kanäle navigieren.

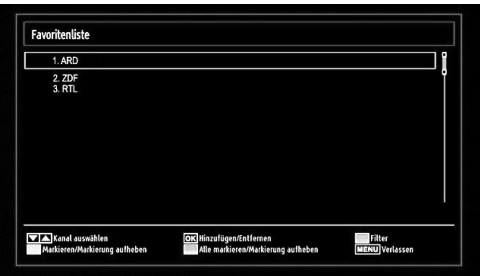

• Wählen Sie einen Kanal mit den Tasten " $\blacktriangledown$ " oder "A " aus. Drücken Sie **OK**, um den gewählten Kanal zur Favoritenliste hinzuzufügen. Drücken Sie nochmals **OK**, um ihn wieder zu entfernen.

#### **Tastenfunktionen**

- **OK**: Fügt einen Sender hinzu oder entfernt ihn.
- **GELB**: Kanal selektieren/deselektieren.
- **GRÜN**: Alle Kanal selektieren/deselektieren.
- **BLAU**: Zeigt die Filteroptionen an.

## **Sender verwalten: Kanalliste sortieren**

*Sie können die Sender auswählen, die in der Kanalliste aufgelistet werden. Um bestimmte Sendertypen anzuzeigen, sollten Sie die Einstellung Aktive Kanalliste verwenden.*

Wählen Sie die Option Aktive Kanalliste mit den Tasten "<" oder ">" aus dem Kanallistenmenü. Drücken Sie die Taste **OK**, um fortzusetzen.

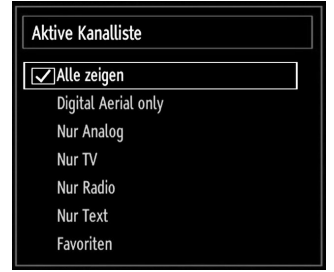

Wählen Sie Option Sendertyp mit den Tasten " $\blacktriangledown$ " /" " und **OK** aus der Liste.

### **OSD-Informationen**

*Sie können die Taste "INFO" drücken, um die OSD-Informationen anzuzeigen. Details zum Sender und zur aktuellen Sendung werden in der Informationszeile angezeigt.*

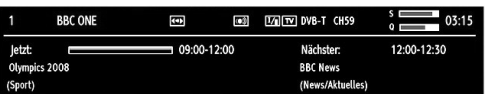

Die Informationszeile bietet eine Reihe von Informationen über den ausgewählten Kanal und die laufenden Programme. Der Name des Kanals wird zusammen mit der Kanallistennummer angezeigt. *Hinweis: Nicht alle Kanäle strahlen die Programmdaten aus. Sind Name und Zeitdauer des Programms nicht verfügbar, bleibt die Informationszeile leer.*

Wenn der ausgewählte Kanal gesperrt ist, müssen Sie den richtigen vierstelligen Code eingeben, um den Kanal sehen zu können (der Standard-Code ist **0000**). In diesem Fall wird auf dem Bildschirm die Meldung "**PIN eingeben**" angezeigt:

## **Medien-Wiedergabe durch Benutzen des Medienbrowsers**

*Wenn der USB-Stick nach Ein-/Ausschalten oder nach der ersten Installation nicht erkannt wird, stecken Sie zuerst das USB-Gerät aus und schalten Sie die Box aus und wieder ein. Stecken Sie das USB-Gerät anschließend wieder ein.*

Um das Medienbrowser-Fenster anzuzeigen, drücken Sie entweder die Taste **"MENU"** auf der Fernbedienung und wählen Sie dann die Option Medienbrowser durch Drücken der Taste "<" oder " ". Drücken Sie die Taste **OK**, um fortzusetzen. Die Menüoptionen des Medienbrowsers werden angezeigt.

*Außerdem wird der Medienbrowserbildschirm automatisch eingeblendet, wenn Sie ein USB-Gerät einstecken:*

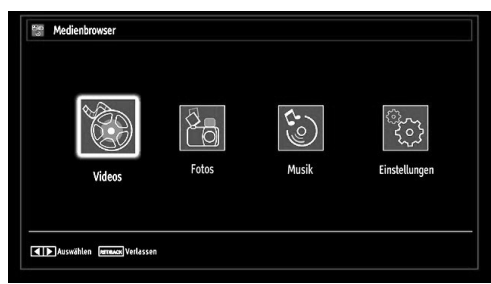

Sie können die Musik-, Bild- und Video-Dateien von dem angeschlossenen USB-Speicherstick wiedergeben. Verwenden Sie die Tasten "<" oder "<sup>\*</sup>, um Videos, Fotos, Musik oder Einstellungen auszuwählen.

#### **Videos über den USB anschauen**

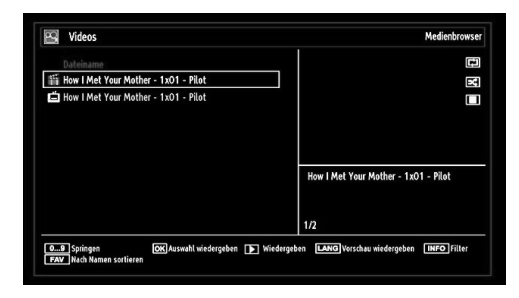

Wenn Sie Videos aus den Hauptoptionen wählen, werden die verfügbaren Videodateien gefiltert und am Bildschirm angezeigt. Sie können die Tasten " $\blacktriangledown$ " oder "A" verwenden, um eine Videodatei auszuwählen. Drücken Sie **OK,** um das Video abzuspielen. Wenn Sie eine Untertiteldatei wählen und die Taste **OK**

drücken, können Sie diese Untertiteldatei wählen oder abwählen.

**Springen (Zifferntasten):** Das TV-Gerät springt zur Datei, deren Namen mit dem über die Zifferntasten auf der Fernbedienung eingegebenen Buchstaben beginnt.

**Aktuelle Datei (Taste OK)** Gibt die ausgewählte Datei wieder.

Wiedergabe ( $\blacktriangleright$  -Taste): gibt alle Mediendateien im Ordner beginnend mit der ausgewählten Datei wieder.

**Sprache (Wiedergabe Vorschau):** Zeigt die gewählte Datei in einer kleinen Vorschau an.

**INFO**: Ändert die Filteroptionen.

**FAV:** Sortiert die Dateien nach Namen.

Das folgende Menü wird beim Abspielen einer Videodatei angezeigt:

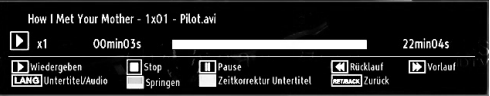

Wiedergabe ( $\blacktriangleright$  -Taste): Startet die Videowiedergabe.

Stop (**E**-Taste): Stoppt die Videowiedergabe.

Pause (**I** -Taste): Pausiert die Videowiedergabe.

Rücklauf (<<br /> **Rücklauf (<<<<a>
<a>
<a>
<a>
L<br <a>
L<br <a>
L<br <a>
L<br <a>
L<br <a>
L<br <a>
L<br <a>
L<br <a>
L<br <a>
L<br <a>
L<br <a>
L<br <a>
L<br <a>
L<br <a>
L<br <a>
L<br <a>
L<br <a>
L<br <a>
L<br <a>
L<b** 

Vorlauf ( $\blacktriangleright$  -Taste): Startet den Vorlauf.

**Untertitel/Audio (SPRACHE)**: Stellt Untertitel/Audio ein.

**Gelb**: Öffnet das Untertitel-Zeitkorrekturmenü

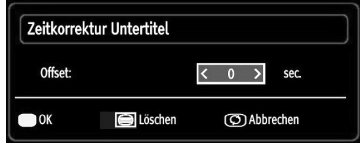

Drücken Sie **RETURN,** um zum vorhergehenden Menü zurückzukehren.

#### **Videos über den USB anschauen**

Wenn Sie Fotos aus den Hauptoptionen wählen, werden die verfügbaren Bilddateien gefiltert und am Bildschirm aufgelistet.

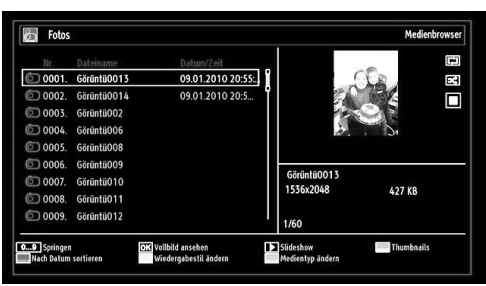

**0...9 (Springen) (Zifferntasten)**: springt zur Datei, die über die Zifferntasten ausgewählt wird.

**OK**: zeigt das ausgewählte Bild im Vollbildmodus an.

**Slideshow (** $\blacktriangleright$  **-Taste)**: Startet eine Slideshow mit allen Bildern.

**Taste GRÜN**: Zeigt alle Bilder als Thumbnails an.

**Taste ROT**: Sortiert die Dateien nach Datum.

**Taste GELB**: Wechselt den Anzeigestil.

**Taste BLAU**: Ändert den Medientyp.

#### **Optionen für Slideshow**

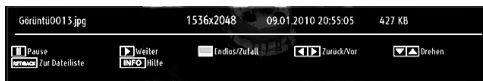

Pause (**I** -Taste): Pausiert die Slideshow.

**Fortsetzen ( -Taste)**: Setzt die Slideshow fort.

**Vorige/Nächste (Tasten Links/Rechts)**: springt zur vorherigen oder nächsten Datei der Slideshow.

**Hinweis:** Wenn ein Bild vergrößert/in Vollbilddarstellung angezeigt wird, können Sie nicht mit den Tasten Auf/ Ab/Links/Rechts im Bild navigieren.

**Drehen (Tasten Auf/Ab)**: Dreht das Bild mit den Tasten Auf/Ab.

**Endlos/Zufallswiedergabe (Taste GRÜN)**: Drücken Sie die Taste einmal, um die Endloswiedergabe zu deaktivieren. Drücken Sie sie nochmals, um Endlosund Zufallswiedergabe zu deaktivieren. Drücken Sie nochmals, um nur Zufallswiedergabe zu aktivieren. Drücken Sie nochmals, um alle zu deaktivieren. Sie sehen an der Änderung der Symbole, welche Funktionen deaktiviert sind.

**RETURN**: Zurück zur Dateiliste.

**INFO**: Zeigt den Hilfebildschirm an.

#### **Musik über USB wiedergeben**

Wenn Sie Musik aus den Hauptoptionen wählen, werden die verfügbaren Audiodateien gefiltert und am Bildschirm aufgelistet.

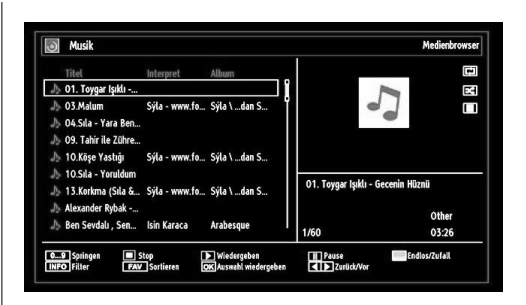

**0..9 (Zifferntasten)**:Das TV-Gerät springt zur Datei, deren Namen mit dem über die Zifferntasten auf der Fernbedienung eingegebenen Buchstaben beginnt.

**Aktuelle Datei (Taste OK)**: Gibt die ausgewählte Datei wieder.

Wiedergabe (Taste >): gibt alle Mediendateien im Ordner beginnend mit der ausgewählten Datei wieder.

Stop (Taste ): Stoppt die Wiedergabe.

**Pause (Taste )**: Hält die ausgewählte Wiedergabe an.

**Vorige/Nächste (Tasten Links/Rechts)**: Springt zur vorhergehenden oder nächsten Datei und gibt diese wieder.

**FAV**: Sortiert die Dateien nach Titel, Interpret oder Album..

*Hinweis: Ist der Anzeigestil im Menü Einstellungen Medienbrowser auf Ordner eingestellt, wird der Musikordner sortiert angezeigt und die Titel müssen nicht nochmals durch Drücken der Taste FAV sortiert werden.*

**INFO**: Ändert die Filteroptionen.

**Endlos/Zufallswiedergabe (Taste Blau)**: Drücken Sie die Taste einmal, um die Endloswiedergabe zu deaktivieren. Drücken Sie sie nochmals, um Endlosund Zufallswiedergabe zu deaktivieren. Drücken Sie nochmals, um nur Zufallswiedergabe zu aktivieren. Drücken Sie nochmals, um alle zu deaktivieren. Sie sehen an der Änderung der Symbole, welche Funktionen deaktiviert sind.

#### **Medienbrowser-Einstellungen**

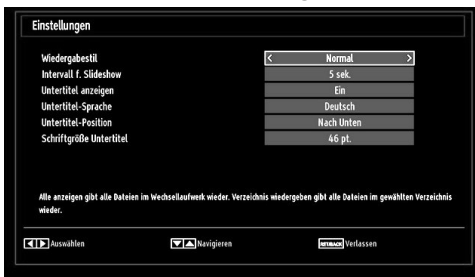

Sie können Ihre Einstellungen für den Medienbrowser mit dem Dialog Einstellungen anpassen. Drücken Sie die Tasten "<sup>™</sup> oder "▲", um eine Option zu markieren und stellen Sie sie mit den Tasten "<" oder " $\blacktriangleright$ " ein.

**Anzeigestil**: Stellt den Standard-Browsermodus ein.

**Intervall f. Slideshow**: Stellt die Intervallzeit für die Slideshow ein.

**Untertitel anzeigen**: Legt die Untertitel-Voreinstellung fest.

**Untertitelsprache**: Legt die Untertitelsprache fest.

**Untertitel-Position**: Stellt die Untertitel-Position auf oben oder unten.

**Schriftgröße Untertitel**: Stellt die Schriftgröße für die Untertitel ein (max 54 pt).

## **Bildgröße ändern: Bildformate**

- Sie können das Bildseitenverhältnis (Bildformat) des TV ändern, um das Bild in unterschiedlichen Zoommodi anzusehen.
- Drücken Sie mehrmals die Taste **"SCREEN"**, um die Bildgröße zu ändern. Die verfügbaren Zoommodi werden unten angeführt.

#### **Auto**

Wird AUTO ausgewählt, so wird das **Seitenverhältnis des Bildschirms automatisch durch die von der gewählten Quelle gelieferten Informationen (sofern verfügbar) eingestellt.**

**Das im AUTO-Modus angezeigte Format ist völlig unabhängig von der WSS-Information, die eventuell mit dem Signal in der Übertragung oder vom externen Gerät geliefert wird.**

**Hinweis: Der Auto-Modus ist nur bei HDMI-, YPbPr- und DTV-Quellen verfügbar.** 

#### **16:9**

Hier kann man die linke und die rechte Seite eines normalen Bildes (Bildseitenformat 4:3) gleichmäßig ausdehnen, um die Breite des TV-Bildschirms auszufüllen.

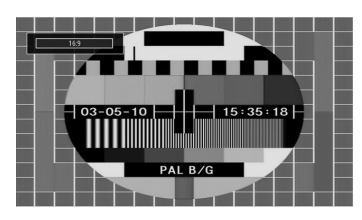

• Für Bilder mit einem Bildseitenverhältnis von 16:9, die zu einem normalen Bild (Bildseitenverhältnis von 4:3) verkleinert worden sind, verwenden Sie zur Wiederherstellung des ursprünglichen Formats den **16:9**-Modus.

#### **Untertitel**

Mit dieser Funktion wird ein breites Bild (Bildseitenformat von 16:9) mit Untertiteln auf volle Bildschirmgröße gezoomt.

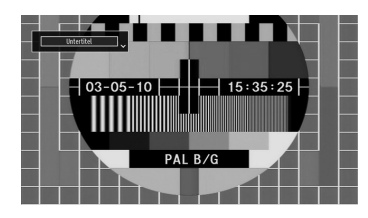

*Hinweis: Sie können den Bildschirminhalt nach oben oder unten verschieben, indem Sie die Tasten " " / " " drücken, während als Bildformat Panorama, 14:9, Kino oder Untertitel ausgewählt ist.*

#### **14:9**

Mit dieser Funktion wird ein breites Bild (Bildseitenformat von 14:9) bis zu den oberen und unteren Grenzen des Bildschirms gezoomt.

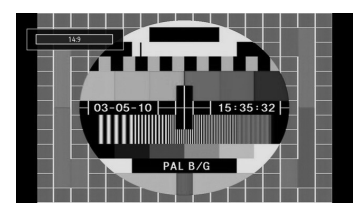

#### **14:9 Zoom**

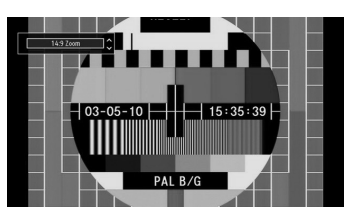

Diese Option stellt das 14:9-Bildformat ein.

#### **4:3**

Wird dazu verwendet, ein normales Bild (Bildseitenverhältnis von 4:3) zu betrachten, da dies sein ursprüngliches Format ist.

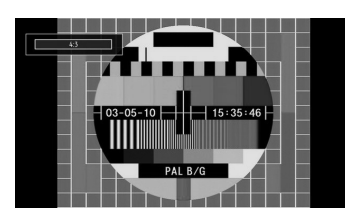

#### **Panorama**

Hier kann man die linke und die rechte Seite eines normalen Bildes (Bildseitenformat 4:3) ausdehnen, um den Bildschirm auszufüllen, ohne dabei das Bild unnatürlich erscheinen zu lassen.

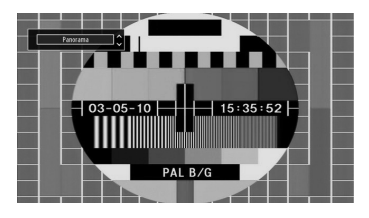

Der obere und der untere Teil des Bildes sind leicht abgeschnitten.

#### **Kino**

Mit dieser Funktion wird ein breites Bild (Bildseitenformat von 16:9) auf volle Bildschirmgröße gezoomt.

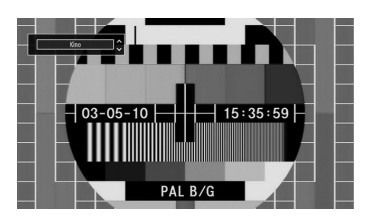

## **Bildeinstellungen konfigurieren**

*Sie können im Detail unterschiedliche Bildeinstellungen verwenden.*

Drücken Sie die Taste **"MENU"** und wählen Sie das Bild-Symbol mit den Tasten "</a>" oder " $\blacktriangleright$ " aus. Drücken Sie die Taste **OK**, um das Menü Bildeinstellungen anzuzeigen.

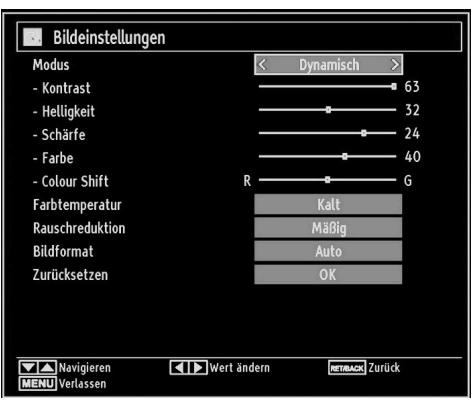

### **Steuerung des Menüs Bildeinstellungen**

- Drücken Sie die Tasten "V" oder "A", um eine Menüoption zu markieren.
- Wählen Sie eine Option mit den Tasten "<" oder "  $\blacktriangleright$ " aus.
- Drücken Sie die Taste **"MENU"**, um abzubrechen.

### **Optionen des Menüs Bildeinstellungen**

**Modus**: Je nach Ihren Wünschen können Sie die entsprechende Option Modus einstellen. Der Bildmodus kann auf eine von drei Optionen eingestellt werden: **Kino**,**Spiel**,**Dynamisch** und **Natürlich**.

**Kontrast**: Stellt Helligkeits- und Dunkelheitswerte des Bildschirms ein.

**Helligkeit**: Stellt die Helligkeit des Bildschirms ein.

**Schärfe**: Stellt die Schärfe der am Bildschirm dargestellten Objekte ein.

**Farbe**: Stellt die Farbwerte ein.

**Farbverschiebung:** Stellt den gewünschten Farbton ein.

**Farbtemperatur**: Stellt den gewünschten Farbton ein.

*Die Option Kühl ergibt ein Bild mit leichter Betonung von Blau.*

*Wählen Sie Normal für normale Farben.*

*Die Option Warm ergibt ein Bild mit leichter Betonung von Rot.*

**Rauschreduktion**: Wenn das Übertragungssignal schwach oder verrauscht ist, können Sie mit der Option **Rauschreduktion** das Bildrauschen verringern. Die Rauschreduktion kann auf eine von drei Optionen eingestellt werden: **Niedrig**, **Mittel**, **Hoch** oder **Aus**.

**Spielemodus:** Wenn der Spielemodus auf Ein gestellt ist, werden spezielle Spieleinstellungen, die für eine bessere Videodarstellung optimiert sind, geladen.

*Hinweis: Ist der Spielmodus aktiv, können einige Optionen im Menü Bildeinstellungen nicht verändert werden.*

**Bildzoom**:Stellt die Bildgröße auf Auto,16:9, Untertitel,14:9, 14:9 Zoom, 4:3, Panorama oder Kino.

**Rücksetzen**: Setzt die Bildeinstellungen auf die Werksteinstellungen zurück.

*Im VGA- oder PC-Modus sind einige Optionen des Bildmenüs nicht verfügbar. Stattdessen werden die VGA-Modus-Einstellungen im PC-Modus zu den Bildeinstellungen hinzugefügt.*

#### **PC-Bildeinstellungen**

Um die Optionen für das PC-Bild einzustellen, gehen Sie wie folgt vor:

Wählen Sie das Bildsymbol mit den Tasten "<a>
" oder "<a>
">
" aus. Das Bildmenü erscheint auf dem Bildschirm.

Die Einstellungen für **Kontrast, Helligkeits-, Farbe, Farbtemperatur und Bildzoom** in diesem Menü sind identisch mit den im "Hauptmenüsystem" unter dem TV-Bildmenü vorgenommenen Einstellungen.

*Die Optionen* **Ton,Einstellungen** *und* **Quelle** *in diesem Menü entsprechen jenen im Abschnitt "Hauptmenüsystem".*

**PC-Position**: Wählen Sie diese Option aus, um die Menüoptionen PC-Position anzuzeigen.

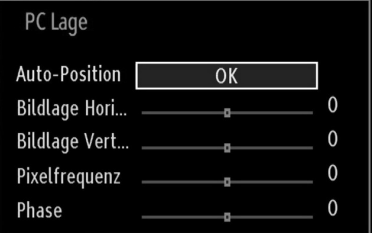

Auto-Position: Optimiert die Anzeige automatisch. Drücken Sie **OK**, um die Optimierung durchzuführen.

**Bildlage H**: Mit dieser Option können Sie das Bild auf die rechte oder linke Seite des Bildschirms verschieben.

**Bildlage V**: Mit dieser Option können Sie das Bild zum oberen oder unteren Rand des Bildschirms verschieben.

**Pixelfrequenz**: Die Einstellung Pixelfrequenz korrigiert Störungen, die als vertikale Streifen bei pixelintensiven Darstellungen wie Tabellen oder Absätzen in kleinen Schriftarten auftreten.

**Phase**: Abhängig von der Auflösung und Abtastfrequenz, die Sie in das TV-Gerät einspeisen, kann es zu einem schmutzigen oder gestörten Bild auf dem Bildschirm kommen. In diesem Fall können

Sie mit dieser Option durch mehrmalige Versuche ein klareres Bild erhalten.

## **Klangeinstellungen konfi gurieren**

*Sie können die Klangeinstellungen nach Ihren persönlichen Vorlieben festlegen.*

Drücken Sie die Taste **"MENU"** und wählen Sie das Bild-Symbol mit den Tasten "<" oder "> aus. Drücken Sie die Taste **OK**, um das Menü Klangeinstellungen anzuzeigen.

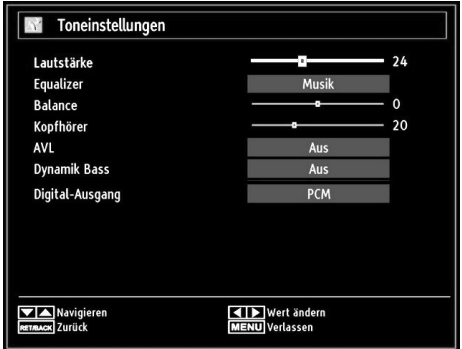

#### **Steuerung des Menüs Klangeinstellungen**

- Drücken Sie die Tasten "V" oder "A", um eine Menüoption zu markieren.
- Wählen Sie eine Option mit den Tasten "<" oder "  $\blacktriangleright$ " aus.
- Drücken Sie die Taste **"MENU"**, um abzubrechen.

#### **Optionen des Menüs Klangeinstellungen**

**Lautstärke**: Stellt die Lautstärke ein.

**Entzerrer**: Drücken Sie die Taste **OK**, um das Untermenü Equalizer anzuzeigen.

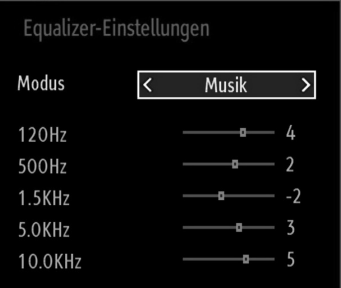

Im Equalizer-Menü kann die Voreinstellung auf **Musik**, **Film**, **Sprache**, **Flat**, **Klassik** und **Benutzer** eingestellt werden. Drücken Sie die Taste **"MENU"**, um zum vorhergehenden Menü zurückzukehren.

*Hinweis: Die Einstellungen des Menüs Equalizer können nur dann geändert werden, wenn Benutzer als der Equalizermodus eingestellt ist.*

**Ausgleich**: Mit dieser Einstellung wird die Balance zwischen rechtem und linkem Lautsprecher eingestellt.

**Kopfhörer**: Stellt die Lautstärke für den Kopfhörer ein.

**AVL**: Die Funktion Automatische Lautstärkebegrenzung (AVL) stellt den Klang so ein, dass beim Umschalten zwischen Kanälen mit unterschiedlicher Lautstärke die Lautstärke gleich bleibt (zum Beispiel ist die Lautstärke von Werbesendungen oft höher als die von anderen Programmen).

**Dynamischer Bass**: Die Option Dynamischer Bass wird zum Erhöhen des Basseffekts des TV-Geräts benutzt.

**Digitaler Ausgang**: Stellt den Audiotyp für den Digitalausgang ein.

## **Konfiguration der Einstellungen**

*Sie können die Einstellungen nach Ihren persönlichen Vorlieben festlegen.*

Drücken Sie die Taste **"MENU"** und wählen Sie das Symbol Einstellungen mit den Tasten "<" oder " aus. Drücken Sie **OK**, um das Menü Einstellungen anzusehen.

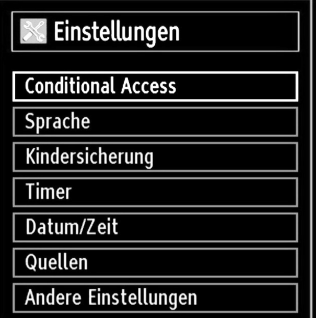

#### **Steuerung des Menüs Einstellungen**

- Drücken Sie die Tasten " $\blacktriangledown$ " oder " $\blacktriangle$ ", um eine Menüoption zu markieren.
- Drücken Sie die Taste **OKB,** um eine Option auszuwählen.
- Drücken Sie die Taste **"MENU"**, um abzubrechen.

**Optionen des Menüs Einstellungen**

**Conditional Access**: Einstellen der CA-Module, sofern vorhanden.

**Sprache**: Stellt die Spracheinstellungen ein.

Jugendschutz: Konfiguriert die Jugendschutzeinstellungen.

**Timer**: Legt die Timer für gewählte Programme fest. **Datum/Zeit**: Stellt Datum und Zeit ein.

**Quellen**: Aktiviert oder deaktiviert die gewünschten Quellenoptionen.

Andere Einstellungen: Zeigt andere Einstellungsoptionen für das TV-Gerät an.

## **Verwendung eines Moduls**

#### *WICHTIG: Sie dürfen nur dann das CI-Modul einsetzen oder herausnehmen, wenn das TV-Gerät ABGESCHALTET ist.*

- Um bestimmte digitale Kanäle zu sehen, ist u. U. ein CA-Modul (CAM) notwendig. Dieses Modul muss in den CI-Steckplatz Ihres TV-Geräts eingesetzt werden.
- Besorgen Sie sich durch die Anmeldung bei einem Pay-TV-Anbieter das CAM-Modul und die Smartcard und setzen Sie sie wie folgt in das TV-Gerät ein.
- Stecken Sie das CAM-Modul und die SmartCard in den Steckplatz, der sich im Anschlussfach auf der Rückseite des TV-Geräts befindet.
- Die CAM-Module sollten korrekt eingesetzt werden. Sie können nicht vollständig eingesetzt werden, wenn sie falsch herum sind. Versuchen Sie nicht, das CAM-Modul mit Gewalt einzuführen, da dies sowohl das Modul als auch den Steckplatz am TV beschädigen kann.

Schließen Sie das TV-Gerät wieder an die Stromversorgung an, schalten Sie ein und warten Sie einen Moment, bis die Karte aktiviert wurde.

- Wenn kein Modul eingesetzt ist, erscheint der Hinweis: "**Es konnte kein Common Interface-Modul gefunden werden**".
- Weitere Informationen über die Einstellungen finden Sie in der Bedienungsanleitung des Moduls.

### **Anzeigen des Menüs (\*)**

*(\*) Diese Menüeinstellungen können sich je nach Diensteanbieter ändern.*

Drücken Sie die Taste **"MENU"** und wählen Sie das Symbol mit den Tasten "<" oder ">" aus. Drücken Sie die Taste **OK**, um das Menü Einstellungen anzuzeigen. Verwenden Sie die Tasten "V" oder " ", um **Conditional Access** zu markieren, und drücken Sie die Taste **OK**, um die Menüoptionen anzuzeigen.

## **Spracheinstellungen**

*In diesem Menü können Sie die Spracheinstellungen des TV-Geräts steuern.*

Drücken Sie die Taste **"MENU"** und wählen Sie das fünfte Symbol mit den Tasten "<" oder " " aus. Drücken Sie die Taste **OK**, um das Menü Einstellungen anzuzeigen. Verwenden Sie die Taste "<" oder "<sup>"</sup>, um die Option **Sprache** zu markieren und drücken Sie zum Fortsetzen **OK**:

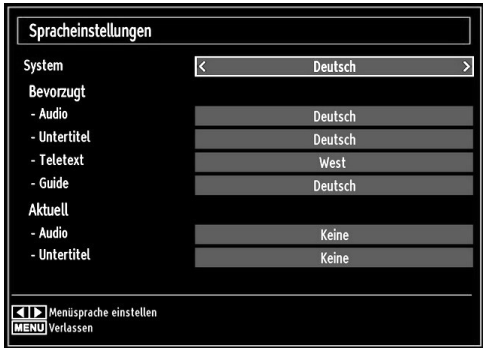

*Wählen Sie eine Option mit den Tasten* " $\blacktriangledown$ " oder ' " *aus. Die Einstellungen werden automatisch gespeichert.*

**Menü**: zeigt die Systemsprache an.

#### **Bevorzugt**

Sofern verfügbar, werden diese Einstellungen verwendet. Andernfalls werden die aktuellen Einstellungen verwendet.

- Audio: Legt die bevorzugte Audio-Sprache fest.
- Untertitel: Legt die Untertitelsprache fest. Die gewählte Sprache wird für die Untertitel verwendet.
- Teletext: Legt die Teletext-Sprache fest.
- Guide: Stellt die bevorzugte EPG-Sprache aus.

#### **Aktuell (\*)**

(\*) Diese Einstellungen können nur geändert werden, wenn dies vom Sender unterstützt wird. Ist dies nicht der Fall, können die Einstellungen nicht geändert werden.

**Audio**: Ändert die Audiosprache für den aktuellen Kanal.

• Untertitel: Legt die Untertitelsprache für den aktuellen Kanal fest.

*Beachten Sie: Wenn die Option Land auf Dänemark, Schweden, Norwegen oder Finnland eingestellt ist, funktioniert das Menü Spracheinstellungen wie folgt:*

### **Spracheinstellungen**

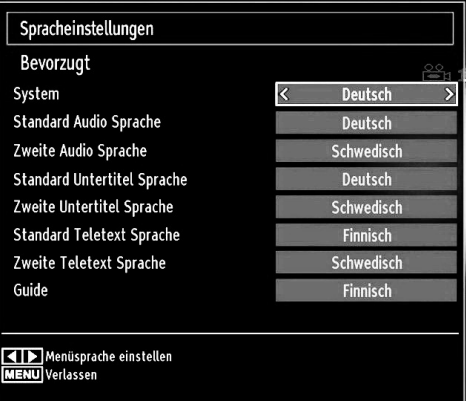

Markieren Sie im Menü Einstellungen die Option Spracheinstellungen durch Drücken der Tasten " ▼" oder "▲". Drücken Sie OK. Daraufhin wird das Untermenü Spracheinstellungen (eingeblendet.

Verwenden Sie die Tasten "V" oder "A", um die Menüoptionen zu markieren, und drücken Sie dann die Tasten "<" oder ">", um sie einzustellen. Hinweise:

- Die Option Systemsprache legt die Menüsprache auf dem Bildschirm fest.
- Die Option Audiosprache wird zur Festlegung der Audiosprache des Kanals verwendet.
- Die primären Einstellungen haben die höchste Priorität, wenn mehrere Auswahlmöglichkeiten in einer Übertragung vorhanden sind. Die sekundären Einstellungen sind die Alternativen, wenn die primären Optionen nicht verfügbar sind.

### **Jugendschutz**

*Um das Ansehen bestimmter Programme zu verhindern, können Kanäle und Menüs mit der Jugendschutzoption gesperrt werden.*

*Diese Funktion aktiviert bzw. deaktiviert das Menü-Schutzsystem und ermöglicht eine Änderung des PIN-Codes.*

Drücken Sie die Taste **"MENU"** und wählen Sie das Symbol mit den Tasten "<" oder ">" aus. Drücken Sie die Taste **OK**, um das Menü Einstellungen anzuzeigen. Verwenden Sie die Taste "V" oder "A ", um **Jugendschutz** zu markieren, und drücken Sie **OK**, um fortzusetzen:

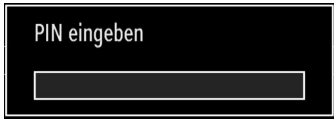

Um die Jugendschutz-Menüoptionen anzuzeigen, muss die PIN-Zahl eingegeben. Die werksseitige PIN-Zahl ist **0000**. Nach Eingabe der richtigen PIN wird das Jugendschutzmenü angezeigt:

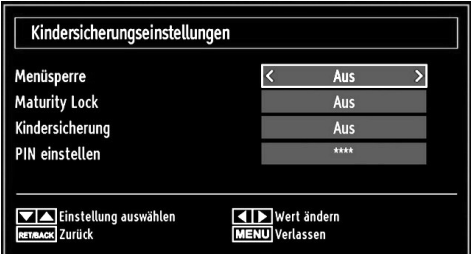

#### **Steuerung des Menüs Jugendschutz**

- Wählen Sie eine Option mit den Tasten " $\blacktriangledown$ " oder "  $\blacktriangle$ " aus.
- Wählen Sie eine Option mit den Tasten "<" oder "  $\blacktriangleright$ " aus.
- Drücken Sie **OK**, um weitere Optionen zu sehen.

**Menüsperre**: Die Einstellung Menüsperre aktiviert oder deaktiviert den Menüzugriff. Sie können den Zugriff auf das Installationsmenü oder auf das gesamte Menüsystem deaktivieren.

**Altersbeschränkung (optional)**: Ist diese Option eingestellt, bezieht sie vom Sender Altersinformationen. Ist die entsprechende Altersstufe im Gerät deaktiviert, wird der Zugriff auf die Sendung gesperrt.

**Kindersicherung (optional)**: Wenn Kindersicherung aktiviert wird, kann das TV-Gerät nur über die Fernbedienung gesteuert werden. In diesem Fall sind die Tasten am Bedienfeld des TV-Gerätes mit Ausnahme der Standby/Ein-Taste außer Funktion gesetzt. Ist die Kindersicherung aktiviert, können Sie das TV-Gerät mit der Taste Standby/Ein in den Standby-Modus schalten. Um das TV-Gerät wieder einzuschalten, benötigen Sie die Fernbedienung. Wenn eine Taste gedrückt wird, erscheint die Meldung **Kindersicherung Ein** auf dem Bildschirm, während das Menü ausgeblendet bleibt.

**PIN einstellen**: Legt eine neue PIN-Zahl fest. Geben Sie über die Zifferntasten eine neue PIN-Zahl ein. Sie müssen den neuen Pin-Code zur Bestätigung nochmals eingeben.

*WICHTIG: Der werksseitig eingestellte PIN-Code lautet 0000. Wenn Sie einen neuen PIN einstellen, schreiben Sie diesen bitte auf und bewahren Sie ihn an einem sicheren Ort auf.*

## **Timer**

*Drücken Sie die Taste "MENU" und wählen Sie das Symbol Kanalliste mit den Tasten " " oder " " aus. Drücken Sie die Taste OK, um das Kanallistenmenü*  anzuzeigen. Verwenden Sie die Taste " $\nabla$ " oder "A". *um die Option Timer zu markieren, und drücken Sie OK, um fortzusetzen:*

#### **Einstellen des Ausschalttimers**

*Diese Einstellung dient dazu, das TV-Gerät nach einer bestimmten Zeit abzuschalten.*

- Markieren Sie Ausschalttimer mit den Tasten "  $"$  oder " $\blacktriangle"$ .
- Verwenden Sie die Taste "</a>" oder "> zur Einstellung. Der Timer kann in 30-Minuten-Intervallen zwischen **Aus** und **2,00** Stunden (120 Minuten) eingestellt werden.

#### **Einstellen von Programmtimern**

*Sie können mit dieser Funktion Programmtimer für bestimmte Programme festlegen.*

Drücken Sie die Taste "<sup>™</sup>, um für eine Sendung einen Timer festzulegen. Auf dem Bildschirm werden die Funktionstasten für Programmtimer eingeblendet.

#### **Einen Timer hinzufügen**

• Um einen Timer hinzuzufügen, drücken Sie die Taste **GELB** auf der Fernbedienung. Auf dem Bildschirm wird das folgende Menü eingeblendet:

**Kanal**: Ändert den Netzwerktyp durch Drücken der Taste " $\blacktriangle$ " oder " $\blacktriangleright$ ".

**Timerart**: Diese Option kann nicht eingestellt werden.

**Datum**: Geben Sie über die Zifferntasten ein Datum ein.

**Start:** Geben Sie über die Zifferntasten eine Startzeit ein.

**Ende**: Geben Sie über die Zifferntasten eine Endzeit ein.

**Dauer**: Zeigt die Dauer zwischen Start- und Endzeit an.

**Wiederholen**: Sie können die Wiederholung für den Timer auf Einmal, Täglich oder Wöchentlich einstellen. Wählen Sie eine Option mit den Tasten "  $\blacktriangle$ " oder " $\blacktriangleright$ " aus.

• Drücken Sie die Taste **GRÜN**, um den Timer zu speichern. Zum Abbrechen drücken Sie die Taste **ROT**.

**Ändern/Löschen:**Stellt die Jugendschutzeinstellungen für Timer ein.

#### **Einen Timer bearbeiten**

• Wählen Sie den Timer, den Sie bearbeiten wollen, durch Drücken der Taste "V" oder "A" aus.

- Drücken Sie die Taste **GRÜN**. Der Bildschirm Timer bearbeiten wird angezeigt.
- Wenn Sie fertig sind, drücken Sie **GRÜN**, um fortzusetzen: Sie können die Taste **"MENU"** drücken, um abzubrechen.

#### **Einen Timer löschen**

- Wählen Sie den Timer, den Sie löschen wollen, durch Drücken der Taste "<sup>▼</sup> oder "▲" aus
- Drücken Sie die Taste **ROT**.
- Wählen Sie über die Tasten "<" oder ">" JA aus. um den Timer zu löschen. Wählen Sie **NEIN**, um den Vorgang abzubrechen.

## **Einstellen von Datum und Uhrzeit**

Wählen Sie im Menü Einstellungen die Option **Datum/ Zeit**, um diese einzustellen. Drücken Sie die Taste **OK**.

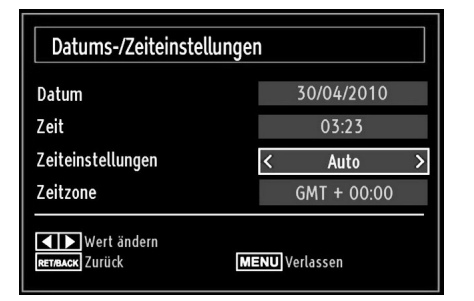

• Verwenden Sie die Tasten "**V**" oder "A", um Datum/ **Zeit** zu markieren**.**

DIe Optionen Datum, Zeit, Zeiteinstellungsmodus und Zeitzoneneinstellung sind verfügbar.

Verwenden Sie die Tasten "▲" oder "▼ ", um Zeiteinstellungsmodus zu markieren. Der Zeiteinstellungsmodus wird mit den Tasten "<" oder ">" eingestellt. Sie kann auf AUTO oder MANUELL gestellt werden.

Wenn AUTO gewählt wird, können die Optionen Datum/Zeit und Zeitzone nicht eingestellt werden. Wenn MANUELL ausgewählt wird, kann die Zeitzone geändert werden.

• Wählen Sie die Option Zeitzone durch Drücken der Taste " $\blacktriangle$ " oder " $\blacktriangledown$ " aus.

Verwenden Sie die Tasten "voder ">", um die Zeitzone zwischen GMT-12 oder GMT+12 zu ändern. Die aktuelle Zeit oben im Menü ändert sich dann entsprechend der eingestellten Zeitzone.

• Die Einstellungen werden automatisch gespeichert. Drücken Sie **"MENU"**, um abzubrechen.

## **Quellen-Einstellungen**

*Hier können Sie die gewählten Quellenoptionen aktivieren oder deaktivieren. Das TV kann durch Drücken der Taste "SOURCE" nicht auf deaktivierte Quellenoptionen geschaltet werden.*

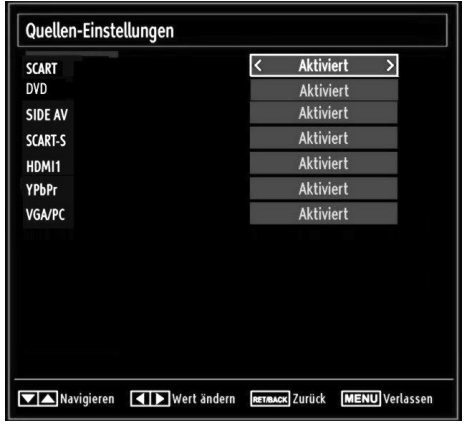

- Wählen Sie im Menü Einstellungen die Option **Quellen** und drücken Sie **OK**.
- Wählen Sie eine Quelle mit den Tasten " $\blacktriangledown$ " oder "  $\blacktriangle$ " aus.
- Verwenden Sie die Tasten "<" oder ">", um die gewählte Quelle zu aktivieren oder deaktivieren. Die Einstellungen werden automatisch gespeichert.

*Hinweis: YPbPr kann nur verwendet werden, wenn Sie ein Gerät mit YPbPr-Ausgabe über ein YPbPr-PC-Kabel mit dem PC-Eingang verbinden (nicht mitgeliefert).*

## **Andere Einstellungen**

Um die allgemeinen Einstellungen anzuzeigen, wählen Sie im Menü Einstellungen die Option **Andere Einstellungen** und drücken Sie **OK**.

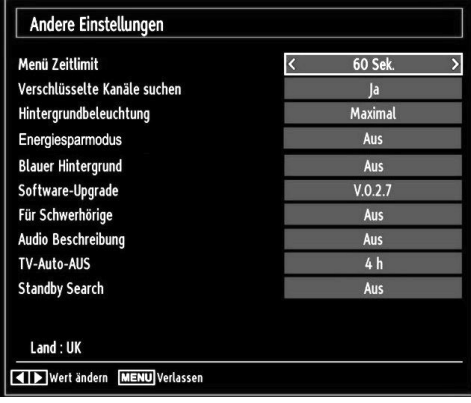

#### **Steuerung**

- Wählen Sie eine Option mit den Tasten " $\blacktriangledown$ " oder "  $\blacktriangle$ " aus.
- Stellen Sie eine Option mit den Tasten "<" oder "  $\blacktriangleright$ " ein.
- Drücken Sie die Taste **OK**, um ein Untermenü anzuzeigen.

**Menü Zeitlimit**: Ändert die Anzeigezeit für den Menübildschirm.

**Verschlüsselte Kanäle suchen**: Wenn diese Einstellung gesetzt ist, werden beim Suchvorgang auch die verschlüsselten Kanäle gesucht. Wird die Funktion manuell auf **Aus** gesetzt, werden bei der automatischen oder manuellen Suche keine verschlüsselten Kanäle berücksichtigt.

**Hintergrundbeleuchtung (optional)**: Diese Einstellung steuert die Hintergrundbeleuchtung. Sie kann auf Auto, Maximal, Minimal, Mittel eingestellt werden.

**Energiesparmodus**: Drücken Sie die Taste " " oder " ", um den Energiesparmodus auszuwählen. Drücken Sie die Taste "<" oder ">", um den Energiesparmodus auf Ein oder Aus zu stellen. Weitere Informationen zum Energiesparmodus finden Sie im Abschnitt "Umweltinformation" in diesem Handbuch.

*Hinweis: Die Funktion Hintergrundbeleuchtung wird ausgeblendet, wenn der Energiesparmodus auf Ein gestellt ist.*

**Blauer Hintergrund**: Aktiviert oder deaktiviert den blauen Hintergrund bei schwachem oder fehlendem Signal.

**Softwareaktualisierung**: Um sicherzustellen, dass Ihr TV-Gerät stets auf dem aktuellen Stand ist, müssen Sie diese Einstellung verwenden. Damit es richtig funktioniert, muss das TV-Gerät im Standby-Modus sein.

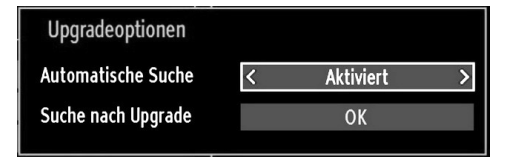

Sie können durch Einstellen der Option **Automatische Suche** die automatische Aktualisierung aktivieren oder deaktivieren.

Mit **Suche nach Upgrade** können Sie manuell nach neuer Software suchen.

**Hörgeschädigte**: Wenn der Programmanbieter spezielle Audiosignale überträgt, können Sie diese Einstellung auf Ein setzen, um solche Signale zu empfangen.

**Bildbeschreibung**: Bei der Bildbeschreibung handelt es sich um eine zusätzliche Audiospur für blinde und sehbehinderte Konsumenten von visuellen Medien wie Filmen und Fernsehen. Ein Erzähler beschreibt die Darstellung und das Geschehen auf dem Bildschirm in den natürlichen Pausen im normalen Audiokanal (und manchmal falls erforderlich auch während der Dialoge). Sie können diese Funktion nur verwenden, wenn der Sender die zusätzliche Audiospur unterstützt.

**TV-Autoabschaltung**: Hier können Sie den Zeitwert für die automatische Abschaltung einstellen. Ist dieser Wert erreicht und es wird kein Steuerbefehl an das TV-Gerät übertragen, schaltet sich dieses ab.

#### **Standby-Suche (optional)**

Wählen Sie mit den Tasten " $\blacktriangledown$ " oder " $\blacktriangle$ " die Einstellung Standby-Suche und drücken Sie die Taste "<" oder ", um die Option auf Ein oder Aus zu setzen. If you change Standby Search to Off, this function will be unavailable. To use Standby search please make sure that you select Standby Search as On.

Ist die Standbysuche auf Ein eingestellt, werden verfügbare Sender gesucht, wenn das TV-Gerät auf Standbymodus geschaltet ist. Wenn das Gerät neue oder noch nicht vorhandene Sender findet, wird ein Menü eingeblendet, in dem Sie die Änderungen annehmen oder verwerfen können.

### **Andere Funktionen**

**Anzeige der TV-Information**: Programmnummer, Programmname, Klanganzeige, Zeit, Teletext, Kanaltyp und Auflösungsinformationen werden am Bildschirm angezeigt, wenn ein neues Programm eingegeben wird oder die Taste **"INFO"** gedrückt wird.

**Stummschaltungsfunktion**: Drücken Sie die Taste "x ", um den Ton abzuschalten. Die Stummschaltungsanzeige wird im oberen Teil des Bildschirms angezeigt. Um die Stummschaltung wieder auszuschalten, gibt es zwei Alternativen: Sie können die Taste " « drücken oder alternativ dazu einfach den Lautstärkepegel höher oder niedriger stellen.

**Auswahl Bildmodus**: Durch Drücken der Taste **PRESETS** können Sie die Einstellungen für den **Bildmodus** je nach Wunsch vornehmen. Die verfügbaren Optionen sind Dynamisch, Natürlich, Kino und Spiele.

**Anzeigen von Untertiteln**: Sie können die Untertitel durch Drücken der Taste **SUBTITLE** auf der Fernbedienung aktivieren. Drücken Sie nochmals **SUBTITLE**, um die Untertitel wieder zu deaktivieren.

## **Teletext**

Das Teletext-System überträgt Informationen wie Nachrichten, Sport und Wetter auf Ihr TV-Gerät. Wenn das Signal schwächer wird, zum Beispiel bei schlechten Witterungsbedingungen, können Textfehler auftreten, oder der Textmodus insgesamt deaktiviert werden.

**Die Teletext-Funktionstasten** werden unten angeführt:

**" " Teletext / Mix** : Aktiviert bei einmaligem Drücken den Teletext. Drücken Sie nochmals diese Taste, um den Teletext-Bildschirm über dem Programm anzuzeigen (Mix). Durch erneutes Drücken wird der Teletextmodus beendet.

**"RETURN" Index**: Dient zur Auswahl der Teletext-Indexseite.

**"INFO" Anzeigen**: Zeigt verborgene Informationen an (z. B. Lösungen von Rätseln oder Spielen).

**"OK" Halten**: Hält falls gewünscht eine Seite an. Um die Haltefunktion aufzuheben, nochmals diese Taste drücken.

"<"/">" Unterseiten : Wählt Unterseiten aus (sofern verfügbar), wenn der Teletext aktiv ist.

**P+ / P- und Ziffern (0-9)**: Zum Auswählen einer Seite drücken.

*Hinweis: Die meisten TV-Sender verwenden die Seitennummer 100 für die Indexseite.*

### **Farbtasten (ROT/GRÜN/GELB/BLAU)**

Ihr TV-Gerät unterstützt die Systeme **FASTEXT** und **TOP text**. Wenn diese Systeme verfügbar sind, werden die Seiten in Gruppen oder Themen unterteilt. Ist das **FASTEXT**-System verfügbar, werden die Abschnitte einer Teletextseite farbcodiert und können dann durch Drücken der entsprechenden Farbtaste ausgewählt werden. Drücken Sie eine Farbtaste je nach Wunsch. Farbiger Text zeigt Ihnen an, welche Farbtasten Sie verwenden können, wenn eine Übertragung im **TOP text**-System vorhanden ist. Durch Drücken der Taste "V" oder "A" wird die nächste bzw. vorhergehende Seite angefordert.

## **Tipps**

Pflege des Bildschirms: Reinigen Sie den Bildschirm mit einem leicht angefeuchteten, weichen Tuch. Verwenden Sie keine aggressiven Reinigungsmittel, da diese Mittel die Bildschirmbeschichtung angreifen können. Stecken Sie zu Ihrer Sicherheit vor der Reinigung den Netzstecker des Geräts aus. Wenn Sie das TV-Gerät bewegen oder transportieren, halten Sie es bitte richtig an der Unterseite.

**Zurückbleibendes Bild**: Beachten Sie, dass bei der Anzeige von stehenden Bildern Geisterbilder auftreten können. Solche Bildstörungen auf LCD-TVs verschwinden meist nach einer Weile wieder. Schalten Sie das Gerät für eine Weile ab.

Um solche Störungen von vornherein zu vermeiden, sollten Sie keine stehenden Bilder lange Zeit anzeigen lassen.

**Kein Strom**: Wenn das Gerät keinen Strom hat, überprüfen Sie bitte das Netzkabel und dessen Anschluss an der Steckdose.

**Schlechte Bildqualität**: Haben Sie die richtige Farbnorm ausgewählt? Ist Ihr TV-Gerät oder die Hausantenne zu nahe an nicht geerdeten Audiogeräten oder Neonlichtern, etc. aufgestellt? Berge oder hohe Gebäude können dazu führen, dass Bilder doppelt dargestellt werden oder Geisterbilder entstehen. Manchmal können Sie die Bildqualität verbessern, indem Sie die Antenne anders ausrichten. Kann das Bild bzw. der Text kaum erkannt werden? Überprüfen Sie, ob Sie die richtige Frequenz eingegeben haben. Bitte stellen Sie die Kanäle neu ein. Die Bildqualität kann sich verschlechtern, wenn zwei Zusatzgeräte gleichzeitig an das TV-Gerät angeschlossen werden. Trennen Sie in diesem Fall eines der Zusatzgeräte wieder ab.

**Kein Bild**: Ist die Antenne richtig angeschlossen? Sind die Stecker fest mit der Antennenbuchse verbunden? Ist das Antennenkabel beschädigt? Wurden geeignete Stecker verwendet, um die Antenne anzuschließen? Wenn Sie nicht sicher sind, fragen Sie Ihren Händler. Kein Bild bedeutet, dass Ihr TV-Gerät kein Signal empfängt. Haben Sie die richtigen Tasten auf der Fernbedienung betätigt? Versuchen Sie es noch einmal. Stellen Sie auch sicher, dass die richtige Eingangsquelle ausgewählt ist.

**Ton**: Sie hören keinen Ton. Haben Sie den Ton eventuell durch das Betätigen der Taste & unterbrochen? Es funktioniert nur ein Lautsprecher . Ist die Balance auf nur eine Seite eingestellt? Siehe **Menü Ton**.

**Fernbedienung**: Das Gerät spricht nicht auf die Fernbedienung an. Vielleicht sind die Batterien leer. In diesem Fall können Sie die Tasten direkt am TV-Gerät verwenden.

**Eingabequellen**: Wenn Sie keine Eingabequelle wählen können, haben Sie wahrscheinlich kein Gerät angeschlossen. Wenn Sie ein Gerät angeschlossen haben, überprüfen Sie die AV-Kabel und deren **Anschluss** 

## **Anhang A: Typische Anzeigemodi PC-Eingang**

Die Anzeige hat eine max. Auflösung von 1360 x 768. In der folgenden Tabelle werden einige der üblichen Video Display-Modi dargestellt. Unter Umständen unterstützt Ihr TV keine verschiedenen Auflösungen. Die unterstützten Auflösungen werden unten aufgelistet. Wenn Sie Ihren PC mit einer nicht unterstützten Auflösung betreiben, erscheint eine Warnmeldung am Bildschirm.

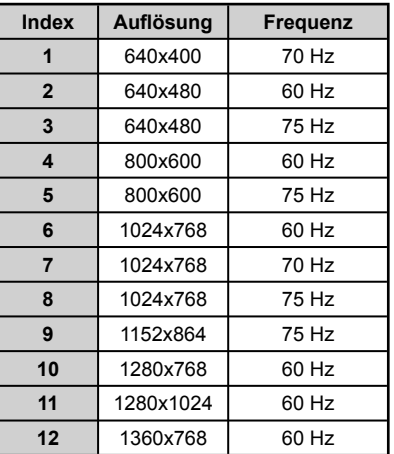

## **Anhang B: AV- und HDMI-Signalkompatibilität (Eingangssignaltypen)**

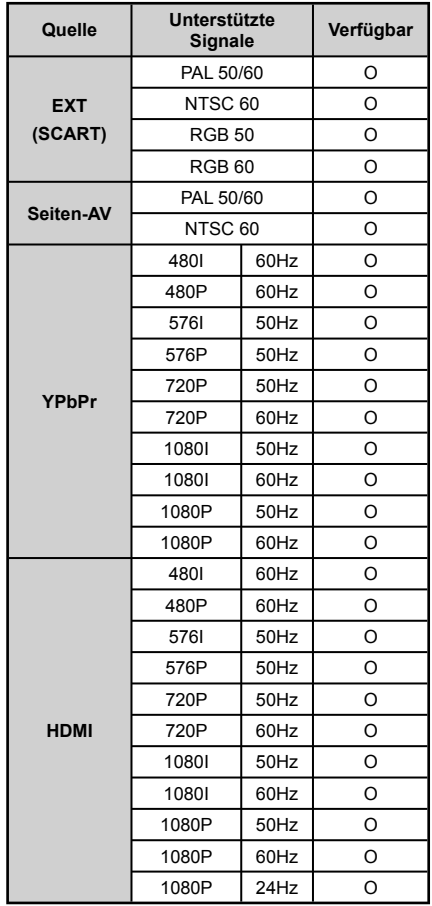

#### **(X: Nicht möglich, O : Möglich)**

*In einigen Fällen kann unter Umständen ein Signal nicht richtig auf dem LCD-Schirm angezeigt werden. Das Problem kann durch eine Inkompatibilität in den Standards des Quellgeräts verursacht werden (DVD, Settop-Box etc.). Wenn solche Probleme auftreten, wenden Sie sich bitte an Ihren Händler und/oder den Hersteller des Geräts.*

## **Anhang C: Unterstützte DVI-Aufl ösungen**

Wenn Sie Zusatzgeräte über DVI-Adapterkabel (nicht mitgeliefert) an die Anschlüsse Ihres TV-Geräts anschließen, können Sie sich an die folgenden Auflösungsinformationen halten:

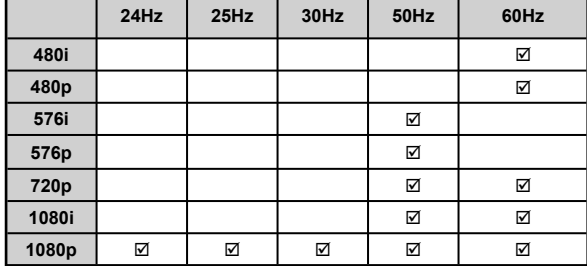

## **Anhang D: Im USB-Modus unterstützte Dateiformate**

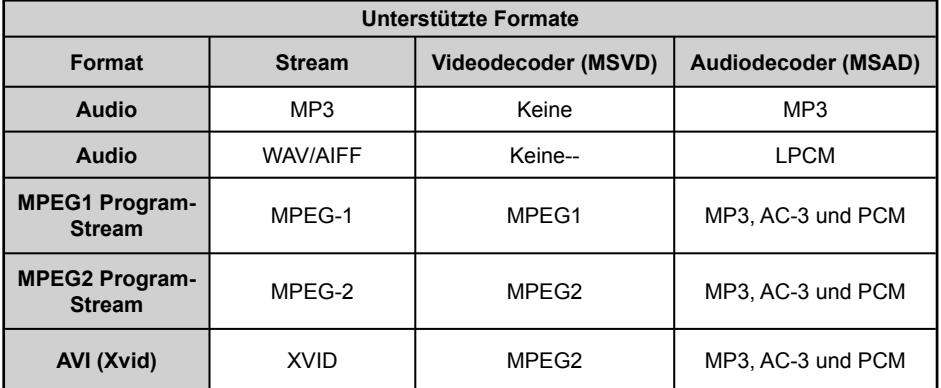

## **Anhang E: Softwareaktualisierung**

• Ihr TV-Gerät kann neue Software-Upgrades über TV-Übertragungskanäle finden und installieren.

• Bei der Suche über TV-Übertragungskanäle durchsucht das TV-Gerät die in den Einstellungen gespeicherten Kanäle. Vor der Upgradesuche sollten daher alle verfügbaren Kanäle eingestellt und aktualisiert werden.

#### **1) Softwareupgrade-Suche über Benutzerschnittstelle**

• Sie können eine manuelle Suche nach neuen Softwareupgrades für Ihr TV-Gerät durchführen.

• Navigieren Sie dazu im Hauptmenü. Wählen Sie **Einstellungen** und dann **Weitere Einstellungen**. Wählen Sie im Menü **Weitere Einstellungen** die Option **Softwareupgrade** und drücken Sie die Taste **OK**, um das Menü **Upgradeoptionen** zu wählen.

• Wählen Sie im Menü **Upgradeoptionen** die Option **Suche nach Upgrade** und drücken Sie **OK**.

• Wird ein neues Upgrade gefunden, beginnt das Gerät mit dem Herunterladen. Ein Fortschrittsbalken zeigt die verbleibende Dauer an. Nach Abschluss des Herunterladens wird eine Meldung angezeigt, dass Sie zum Aktivieren der neuen Software das Gerät neu booten müssen. Drücken Sie **OKB,** um den Bootvorgang fortzusetzen.

#### **2) Upgrademodus Suche um 3 Uhr früh**

• Wenn die Option **Automatische Suche** im Menü **Upgradeoptionen** aktiviert ist, schaltet sich das Gerät um 3:00 früh ein und sucht auf den Übertragungskanälen nach neuen Softwareupgrades. Wird eine neue Software gefunden und erfolgreich heruntergeladen, arbeitet das TV-Gerät ab dem nächsten Einschaltvorgang mit der neuen Softwareversion.

*Hinweis zum Rebootvorgang: Das Rebooten ist der letzte Schritt beim Upgradevorgang, wenn einen neue Software erfolgreich heruntergeladen wurde. Während des Reboots führt das TV-Gerät die letzten Initialisierungen durch. Dabei wird das Panel abgeschaltet und die Front-LED zeigt die Aktivität durch Blinken an. Nach etwa 5 Minuten startet das TV-Gerät neu mit der neu aktivierten Softwareversion.*

• Wenn das TV-Gerät nach 10 Minuten noch immer nicht gestartet hat, ziehen Sie den Netzstecker, warten Sie 10 Minuten, und stecken Sie ihn wieder ein. Das TV-Gerät sollte nun mit der neuen Software starten. Funktioniert das Gerät noch immer nicht, wiederholen Sie den Ab-/Ansteckvorgang noch einige Male. Wenn auch dies nichts ändert, wenden Sie sich bitte an den Kundendienst, um das Problem beheben zu lassen.

*Vorsicht: Ziehen Sie auf keinen Fall den Netzstecker, solange beim Rebootvorgang die LED noch blinkt. Dies kann dazu führen, dass das TV-Gerät nicht mehr gestartet werden kann. Dies kann dann nur vom Kundendienst behoben werden.*

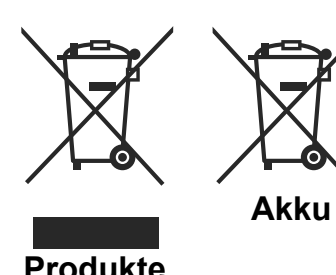

#### **Informationen über die Entsorgung von Altgeräten und Batterien**

[nur für die Europäische Union]

Diese Symbole zeigen an, dass das elektrische oder elektronische Gerät am Ende seiner Nutzungsdauer nicht als normaler Haushaltsmüll entsorgt werden darf. Wenn Sie dieses Produkt oder Batterien entsorgen wollen, beachten Sie bitte die Sammelsysteme und –einrichtungen für die entsprechende Wiederverwertung.

*Hinweis: Das Zeichen Pb unter dem Batteriensymbol bedeutet, dass diese Batterie Blei enthält.*

### **Technische Daten**

#### **TV-ÜBERTRAGUNG**

PAL/SECAM B/G D/K K' I/I' L/L'

#### **EMPFANGSKANÄLE**

VHF (BAND I/III)

UHF (BAND U)

**HYPERBAND** 

#### **ANZAHL DER VOREINGESTELLTEN KANÄLE**

1000

#### **KANALANZEIGE**

Bildschirmanzeige

#### **RF-ANTENNENEINGANG**

75 Ohm (nicht geregelt)

#### **BETRIEBSSPANNUNG**

110-240V AC, 50/60 Hz.

#### **AUDIO**

German + Nicam Stereo

#### AUDIO-AUSGANGSLEISTUNG (W<sub>pMs</sub>) (10% THD)

2 x 2,5

#### **LEISTUNGSAUFNAHME (W)**

47 W (max.)

< 1 W (Standby)

#### **PANEL**

19" Bildschirmgröße

#### **ABMESSUNGEN (mm)**

TxLxB (Mit Standfuß): 134 x 468 x 341 Gewicht (Kg): 4,75 TxLxB (Ohne Standfuß): 53 x 468 x 307 Gewicht (Kg): 4,50

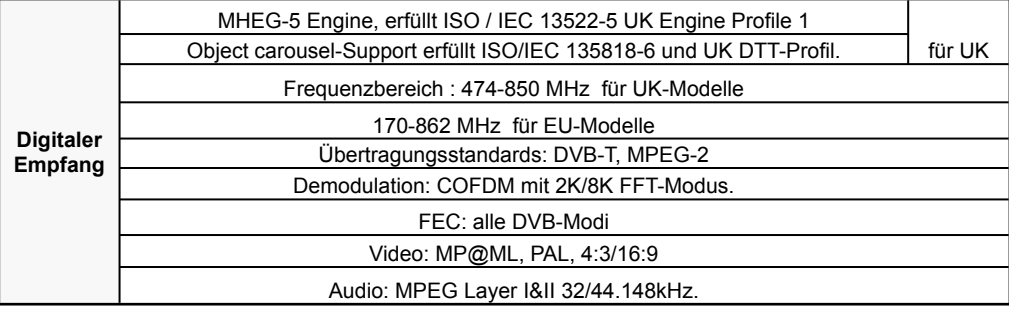

**Deutsch** - 31 -

## **Einschalten des TV-Geräts mit 12**

#### **Einschalten des TV-Geräts mit 12**

- **1.** Verbinden Sie das Zigarettenanzünderkabel mit dem Zigarettenanzünder Ihres Fahrzeugs oder mit Hilfe von Kabelklemmen an Ihrer Fahrzeugbatterie an. Achten Sie dabei auf die richtige Polung.
- **2.** Stecken Sie die andere Seite des 12 volt-Kabels in den 12 Anschluss an der Rückseite des TV-Geräts
- **3.** Drücken Sie eine der Tasten " $\bigcirc$ " **P+ / P-** oder eine Zifferntaste auf der Fernbedienung oder drücken Sie die Taste " $\bigcirc$ ", - oder + am TV-Gerät. Das TV-Gerät schaltet sich ein (optional).
- **4.** Stellen Sie das bestmögliche Bild über die Antennenposition ein, oder stellen Sie falls erforderlich die TV-Kanäle neu ein.

#### **Ein-/Ausschalten des TV-Geräts**

- 1. Drücken Sie die Taste " $\ddot{Q}$ " auf der Fernbedienung oder die Taste " $\ddot{Q}$ " am Fernsehgerät. Das Gerät schaltet in den Standby-Modus..
- **2.** Nehmen Sie die Kabelanschlüsse und den Netzstecker ab.

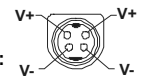

**ACHTUNG: 12 V Eingang :** 

## **Inhalt**

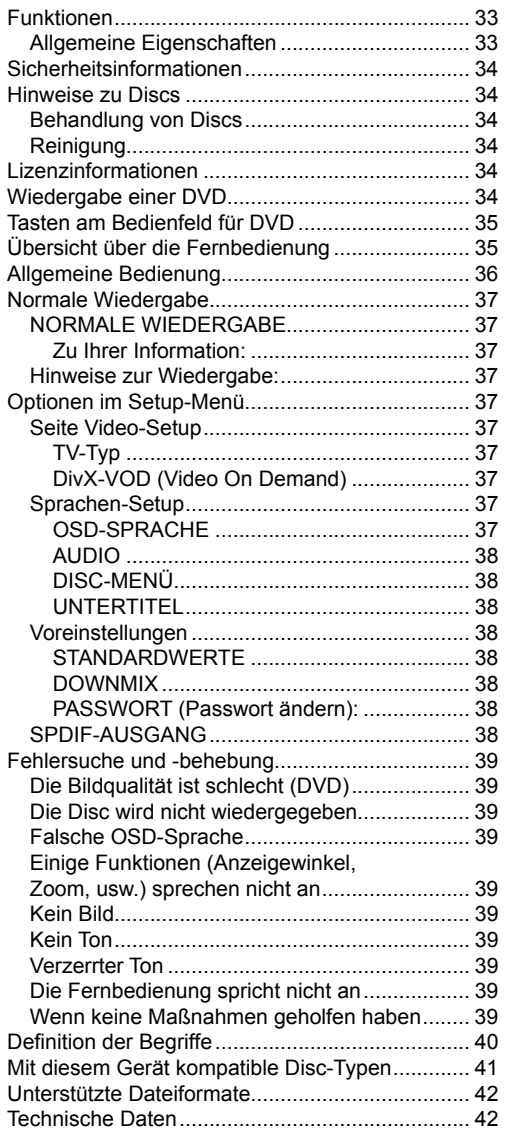

## **Funktionen**

### **Allgemeine Eigenschaften**

- DVD /CD / CD-R / CD-RW / MP3 / JPEG / MPEG / DivX-Wiedergabe.
- NTSC/PAL-Wiedergabe (je nach Inhalt der Disc)
- LPCM-Audioausgabe über den digitalen Koaxial-Audioausgang (optional).
- Unterstützung von bis zu 8 Sprachen (je nach Inhalt der Disc)
- Unterstützung von Untertiteln in bis zu 32 Sprachen (je nach Inhalt der Disc)
- Unterstützung von bis zu 9 verschiedenen Anzeigewinkeln (je nach Inhalt der Disc)
- Jugendschutzfunktion mit 8 verschiedenen Stufen
- Schneller Vorlauf und Rücklauf in 5 verschiedenen Geschwindigkeiten. (2x, 4x, 8x, 16x, 32x)
- Zeitlupenwiedergabe in 4 verschiedenen Geschwindigkeiten. (1/2x, 1/4x, 1/8x, 1/16x vorwärts)
- Einzelbild-Weiterschaltung vorwärts.
- Suchmodus
- Wiederholfunktion
- Koaxialer Audioausgang (optional)
- Kopierte Discs sind unter Umständen nicht kompatibel.

#### **Beachten Sie**

- Es kann vorkommen, dass der DVD-Player einige MP3 Aufnahmen nicht wiedergeben kann. Dies liegt an Unterschieden bei den Aufnahmeformaten und Disc-Typen.
- Bitte lesen Sie in der Bedienungsanleitung den Abschnitt "MP3 Wiedergabe".
- CD-R/CD-RW-Discs, die im CD-DA-Verfahren aufgenommen worden sind, können wiedergegeben werden. Einige CD-R/CD-RW-Discs können unter Umständen inkompatibel sein. Dies liegt an dem Laser-Pick-Up und am Disc-Design.
- DVD-R/RW-Discs, die im DVD-Video-Verfahren aufgenommen worden sind, können wiedergegeben werden. Einige DVD-R/RW-Discs können unter Umständen inkompatibel sein. Dies liegt an dem Laser-Pick-Up und am Disc-Design.
- Einige Discs sind unter Umständen mit der JPEG-Funktion nicht kompatibel. Dies liegt an den unterschiedlichen Aufnahmeformaten und an dem Disc-Zustand.

## **Sicherheitsinformationen**

### **VORSICHT**

Dieser DVD-Player ist ein Laserprodukt der Klasse 1. Dieses Produkt verwendet jedoch einen sichtbaren Laserstrahl, der Strahlenschäden verursachen kann. Bedienen Sie den Player nur so, wie in der Bedienungsanleitung angegeben.

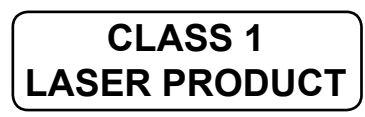

### **GEFAHR FLEKTRISCHER SCHLÄGE!**

Mit dem Blitzsymbol in dem Dreieck soll der Benutzer vor gefährlicher Hochspannung im Inneren des Gerätes gewarnt werden. Diese kann so hoch sein, dass die Gefahr eines elektrischen Schlages für Personen besteht!

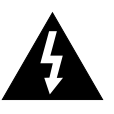

Das Ausrufezeichen in einem gleichseitigen Dreieck soll den Benutzer auf wichtige Bedienungs-, Wartungs- und Reparaturhinweise in den mitgelieferten Dokumenten aufmerksam machen.

## **Hinweise zu Discs**

## **Behandlung von Discs**

- Berühren Sie die Disc nur an den Kanten, damit Sie sauber bleibt. Berühren Sie niemals die Oberfläche
- Kleben Sie weder Papier noch Klebefilm auf die Disc.
- Sollte die Disc irgendwie verschmutzt sein, wie zum Beispiel mit Kleber, entfernen Sie alle Verschmutzungen, bevor Sie die Disc abspielen.

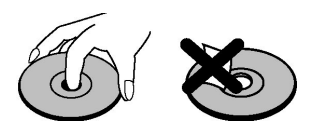

- Setzen Sie die Discs keinem direkten Sonnenlicht oder Hitzequellen (z. B. Heißluftkanäle) aus. Lassen Sie die Discs nicht im Auto in der Sonne liegen; dort kann die Temperatur schnell ansteigen und die Discs beschädigen.
- Legen Sie die Disc nach dem Abspielen wieder in die Hülle zurück.

## **Reinigung**

• Reinigen Sie die Disc vor dem Abspielen mit einem Reinigungstuch. Wischen Sie die Disc von der Mitte nach außen ab.

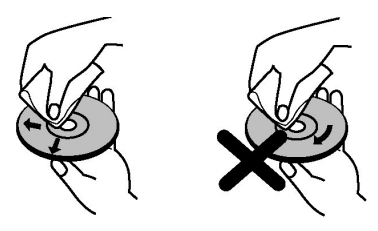

• Verwenden Sie weder Lösungsmittel (z. B. Benzin, Verdünner) noch kommerzielle Reinigungsmittel oder Antistatic-Sprays für Vinyl-LPs.

## **Lizenzinformationen**

• Dieses Produkt enthält Kopierschutztechnologie, die durch US-Patente und andere geistige Eigentumsrechte geschützt ist. Die Kopierschutztechnologie darf nur mit Genehmigung der Rovi Corporation verwendet werden, sie darf ohne spezielle Genehmigung der Rovi Corporation nur im Heimbereich und im nicht öffentlichen Bereich verwendet werden. Nachbau oder Demontage ist ausdrücklich verboten.

## **Wiedergabe einer DVD**

Beim Einlegen der Disc in die Disclade muss die bedruckte Seite der Disc nach vorne weisen:

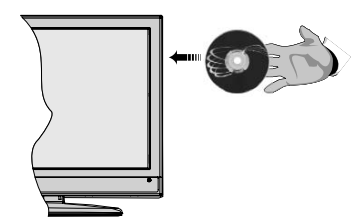

Wenn das TV-Gerät eingeschaltet ist, schalten Sie zuerst mit der Taste **SOURCE** auf der Fernbedienung auf DVD-Quelle. Drücken Sie die Play-Taste auf der Fernbedienung oder die Play-Taste an der Gerätevorderseite. Wenn sich keine Disc in der Lade befindet, legen Sie zuerst eine DVD ein und drücken Sie Play.

### **A. Disclade**

## **B. Wiedergabe / Pause**

Wiedergabe/Pause der Disc. Wenn das DVD-Menü aktiv ist (Wurzelmenü), funktioniert diese Taste als "Auswahltaste" (wählt die markierte Option des Menüs aus), sofern die Disc dies zulässt.

### **C. Stop / Auswerfen**

Anhalten der Discwiedergabe / Disc auswerfen oder laden. Hinweis:

- Sie können eine Disc nicht über die Fernbedienung auswerfen.
- Während der Wiedergabe einer Datei müssen Sie dreimal die STOP-Taste drücken, um die Disc auszuwerfen.

## **Übersicht über die Fernbedienung**

- **1.** Standby
- **2.** Zifferntasten
- **3.** Zurückkehren
- **4.** Sprachauswahl (Sprache einstellen)
- **5.** Zeit anzeigen / DVD-Menü
- **6.** Löschen
- **7.** Stop
- **8.** Keine Funktion
- **9.** Schneller Rücklauf
- **10.** Schneller Vorlauf
- **11.** Info
- **12.** Zoom
- **13.** Wiederholen
- **14.** Stammverzeichnis
- **15.** Menü
- **16.** Titel
- **17.** OK / Auswählen
- **18.** Navigationstasten
- **19.** Untertitel
- **20.** Anzeigewinkel
- **21.** Wiederholfunktionen
- **22.** Wiedergabe
- **23.** Pause
- **24.** Vorwärts springen
- **25.** Zurück springen

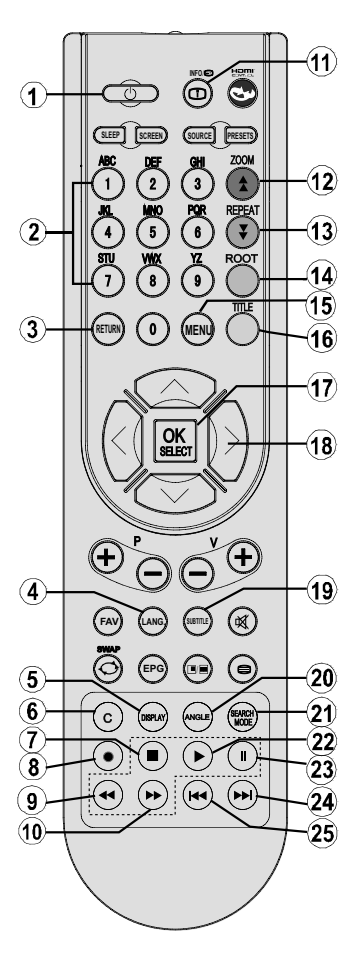

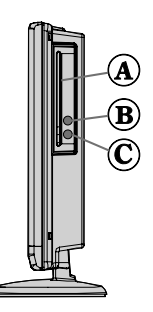

## **Allgemeine Bedienung**

*Sie können DVD-, Fim-CD-, Musik- oder Picture-Disks mit den geeigneten Tasten der Fernbedienung steuern.*  Im Folgenden finden Sie die Hauptfunktionen der am häufigsten benutzten Fernbedienungstasten erklärt.

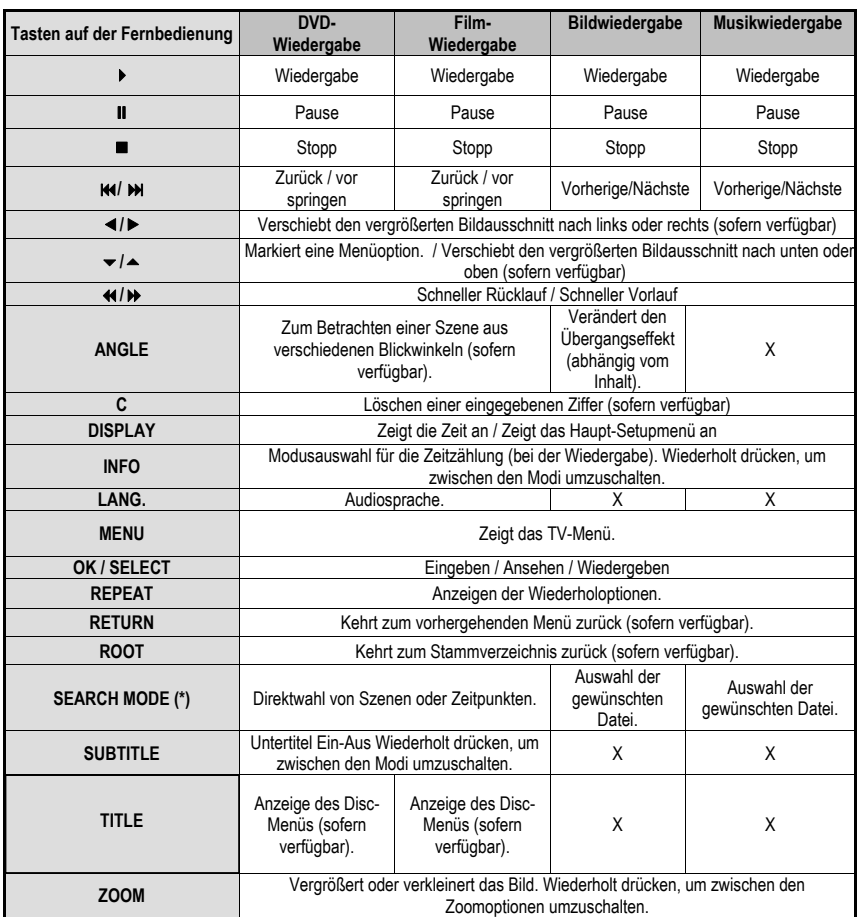

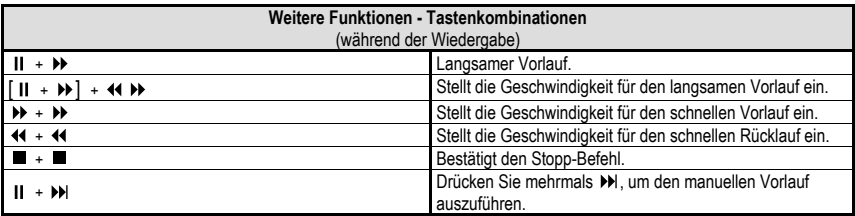

(\*) Sie können durch Drücken der Zifferntasten direkt zum entsprechenden Titel wechseln. Um auf einstellige Titelnummern zu wechseln, müssen Sie zuerst die 0 und dann die entsprechende Ziffer drücken.(Beispiel: Um 5 zu wählen, drücken Sie 0 und 5.)

## **Normale Wiedergabe NORMALE WIEDERGABE**

- **1.** Drücken Sie den Netzschalter
- **2.** Legen Sie bitte eine Disc in die Disclade ein.

Die Disclade wird automatisch geschlossen. Wenn die Disc kein Menü enthält, beginnt die Wiedergabe sofort.

Nach einigen Sekunden kann ein Menü auf dem TV-Bildschirm erscheinen, oder der Film beginnt unmittelbar nach der Einleitung der Filmgesellschaft. Dies hängt vom Inhalt der eingelegten Disc ab und kann unterschiedlich ausfallen.

*Hinweis: Schritte 3 und 4 sind nur relevant, wenn die Disc ein Menü enthält.*

- **3.** Drücken Sie "▼" / "▲" / ◀ / ▶ oder die Zifferntaste(n), um den gewünschten Titel auszuwählen.
- **4.** Drücken Sie die SELECT-Taste.

Die ausgewählten Titel werden nun abgespielt. Das Wiedergegebene kann je nach Disc ein Film, ein Standbild oder ein anderes Untermenü sein.

#### **Zu Ihrer Information:**

*Wenn ein Vorgang, der zu einer Taste gehört, gesperrt ist, erscheint das Symbol*  $\mathcal{P}$ 

### **Hinweise zur Wiedergabe:**

- **1.** Während des schnellen Vor- oder Rücklaufs erfolgt keine Tonwiedergabe.
- **2.** Während der Zeitlupenwiedergabe ist kein Ton zu hören.
- **3.** Die Zeitlupenwiedergabe rückwärts ist nicht möglich.
- **4.** In einigen Fällen ist kein direkter Wechsel zur gewünschten Untertitelsprache möglich.
- **5.** Wenn auch nach mehrmaligem Drücken der Taste die bevorzugte Sprache nicht ausgewählt wird, ist diese auf der CD nicht verfügbar.
- **6.** Beim erneuten Einschalten des Players bzw. beim erneuten Einlegen einer CD wird die Auswahl der Untertitelsprache automatisch wieder auf die Ausgangseinstellung zurückgesetzt.
- **7.** Wird eine Sprache ausgewählt, die auf der CD nicht verfügbar ist, wird als Untertitelsprache automatisch die für die CD vorgegebene Standardsprache verwendet.
- **8.** Die Untertitelsprachen wechseln in einer festgelegten Reihenfolge. Deshalb können Sie die Anzeige der Untertitel nur abbrechen, indem Sie die UNTERTITEL-Taste mehrfach drücken, bis Untertitel aus ("Untertitel Aus") auf dem

Bildschirm erscheint.

- **9.** Beim erneuten Einschalten des Players bzw. beim erneuten Einlegen einer CD wird die Auswahl der Wiedergabesprache automatisch wieder auf die Ausgangseinstellung zurückgesetzt. Wenn die gewünschte Sprache auf der Disc nicht aufgezeichnet ist, erfolgt die Wiedergabe in der verfügbaren Sprache.
- **10.** Einige DVDs enthalten keine Haupt- und/oder **Titelmenüs**
- **11.** Die Einzelbildweiterschaltung im Rücklauf ist nicht möglich.
- **12.** Nützliche Hinweise:

Wenn Sie eine Zahl eingeben, die größer als die Gesamtlaufzeit des aktuellen Titels ist, wird das Zeitsuchfeld ausgeblendet, und in der oberen linken

Ecke des Bildschirms erscheint die Meldung "<sup>O</sup> Eingabe ungültig".

**13.** Die Diaschau ist im ZOOM-Modus deaktiviert.

## **Optionen im Setup-Menü Seite Video-Setup**

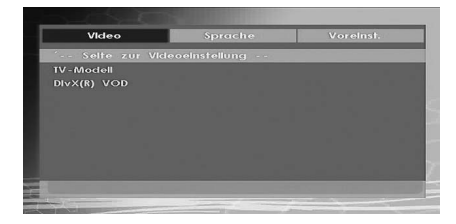

## **TV-Typ**

Für die Option TV-Typ ist nur 'PAL' verfügbar. Das TV-Gerät unterstützt auch das NTSC-Signal, dieses wird jedoch vor der Anzeige auf dem Bildschirm in PAL umgewandelt.

## **DivX-VOD (Video On Demand)**

Die Funktion DivX VOD bietet Ihnen den Vorteil von Video-Streaming bei hoher Qualität und Leistung.

## **Sprachen-Setup**

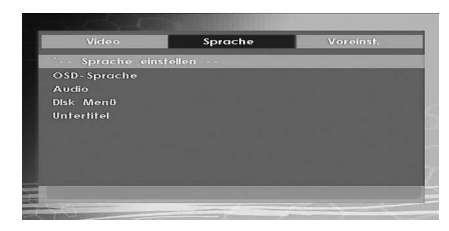

### **OSD-SPRACHE**

Sie können die OSD-Sprache auswählen, in der die Gerätemenüs angezeigt werden sollen

#### **AUDIO**

Wählen Sie die gewünschte Standardsprache für die Audio-Wiedergabe aus (sofern dies von der DVD unterstützt wird).

#### **DISC-MENÜ**

Sie können eine Sprache für das Disc-Menü der DVD auswählen. Das Disc-Menü wird in der ausgewählten Sprache angezeigt, sofern die Sprache von der jeweiligen DVD unterstützt wird.

#### **UNTERTITEL**

Wählen Sie die gewünschte Standardsprache für die Untertitel-Wiedergabe aus (sofern dies von der DVD unterstützt wird).

### **Voreinstellungen**

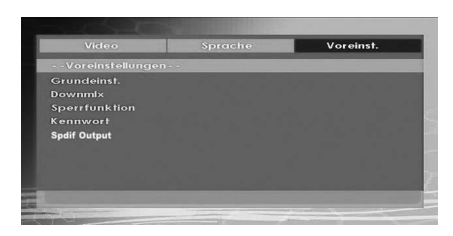

#### **STANDARDWERTE**

Wenn Sie die Option RESET auswählen und anschlie¬ßend die SELECT-Taste drücken, werden die werkseitigen Voreinstellungen wiederhergestellt. Die Einstellungen der Kindersicherungsstufe und des dazugehörigen Passworts werden nicht geändert.

#### **DOWNMIX**

Dieser Modus kann verwendet werden, wenn der digitale Audioausgang des TV-Geräts verwendet wird.

#### **SURROUND: Surroundausgabe.**

**STEREO: Stereo-Ausgabe (zwei Kanäle).**

**KINDERSICHERUNG (Kindersicherungsstufe)**

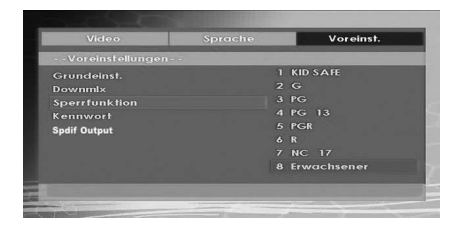

Die Wiedergabe einiger DVDs kann je nach Alter des Anwenders eingeschränkt werden. Die "Jugendschutz"-Funktion erlaubt es Eltern, die Wiedergabe von Programmen zu beschränken.

Sie können zwischen acht Kindersicherungsschutzstufen umschalten. Bei Einstellung der Stufe "8 ERWACHSENE" können Sie alle DVD-Titel wiederzugeben, ohne dass die Kindersicherungsschutzstufe der DVD berücksichtigt wird. Sie können nur DVD-Discs wiedergeben, bei denen dieselbe oder eine niedrigere Kindersicherungsschutzstufe wie diejenige Ihres Players eingestellt ist.

#### **PASSWORT (Passwort ändern):**

Mit Hilfe dieser Option können Sie das aktuelle Passwort ändern.

Für die Änderung des Passworts werden Sie zunächst zur Eingabe des bisherigen Passworts aufgefordert. Nach der Eingabe des alten Passworts können Sie das neue, aus vier Ziffern bestehende Passwort eingeben.

Falsch eingegebene Ziffern können mit der C-Taste wieder gelöscht werden.

*Hinweis: Das werksseitig voreingestellte Passwort ist "0000". Sie müssen das digitale Passwort XXXX jedes Mal eingeben, wenn Sie die Kindersicherungsschutzstufe ändern möchten. Wenn Sie das Passwort vergessen haben, wenden Sie sich an den technischen Kundendienst.*

### **SPDIF-AUSGANG**

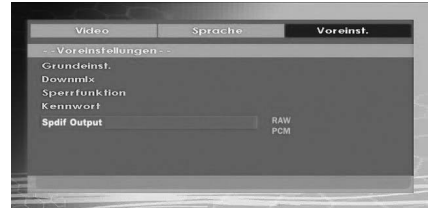

Sie können die Option SPDIF-Ausgang auf PCM oder RAW einstellen. Wenn Sie im DVD-Menü unter SPDIF-Ausgang PCM auswählen und eine DVD mit Dolby-Audiosignal abspielen, erhalten Sie die Audioausgabe in zwei Kanälen über die Lautsprecher und den SPDIF-Ausgang. Wenn Sie im DVD-Menü unter SPDIF-Ausgang RAW auswählen und eine DVD mit Dolby-Audiosignal abspielen, werden die Lautsprecher deaktiviert und Sie erhalten die Audioausgabe in 5.1-Kanal über den SPDIF-Ausgang.

## **Fehlersuche und -behebung**

## **Die Bildqualität ist schlecht (DVD)**

- Vergewissern Sie sich, dass die Oberfläche der DVD nicht beschädigt ist. (Kratzer, Fingerabdrücke, etc.)
- Reinigen Sie die DVD und versuchen Sie es erneut.

*Siehe die Anweisungen im Abschnitt "Hinweise zu Discs" zur richtigen Reinigung Ihrer Discs.*

- Stellen Sie sicher, dass die DVD mit der bedruckten Seite nach oben in die Lade eingelegt ist.
- Feuchtigkeit oder Kondensation auf der Disc können das Gerät negativ beeinflussen. Warten Sie ein bis zwei Stunden im Standby-Modus, bis das Gerät trocken ist.

## **Die Disc wird nicht wiedergegeben**

• Es liegt keine Disc im Gerät.

 *Legen Sie eine Disc in die Lade ein.*

• Die Disc wurde nicht richtig geladen.

*Stellen Sie sicher, dass die DVD mit der bedruckten Seite nach oben in die Lade eingelegt ist.*

- Falscher Disctyp. Das Gerät kann keine CD-ROMs etc. wiedergeben.
- Der Regionalcode der DVD muss mit dem Regionalcode des Players übereinstimmen.

## **Falsche OSD-Sprache**

- Wählen Sie die Sprache im Menü Setup aus.
- Die Audio- oder Untertitelsprache der DVD lassen sich nicht ändern.
- Auf der DVD sind keine mehrsprachigen Audios bzw. Untertitel aufgezeichnet.
- Versuchen Sie, den Audiotrack bzw. Untertitel im Titelmenü der Disc zu ändern. Manche DVDs erlauben dem Anwender nicht, die Einstellungen ohne Verwendung des Disc-Menüs zu ändern.

## **Einige Funktionen (Anzeigewinkel, Zoom, usw.) sprechen nicht an**

- Diese Funktionen sind auf der DVD nicht vorhanden.
- Der Anzeigewinkel kann nur dann geändert werden, wenn das Anzeigewinkel-Symbol angezeigt wird.

## **Kein Bild**

• Haben Sie die richtigen Tasten auf der Fernbedienung betätigt? Versuchen Sie es noch einmal.

## **Kein Ton**

• Überprüfen Sie, ob die Lautstärke auf ein hörbares Niveau eingestellt ist.

• Vergewissern Sie sich, dass Sie den Ton nicht aus Versehen ausgeschaltet haben.

## **Verzerrter Ton**

• Überprüfen Sie, ob die richtige Toneinstellung gewählt wurde.

## **Die Fernbedienung spricht nicht an**

- Vergewissern Sie sich, dass die Fernbedienung im richtigen Modus läuft.
- Überprüfen Sie, ob die Batterien richtig eingelegt sind.
- Wechseln Sie die Batterien aus.

## **Wenn keine Maßnahmen geholfen haben**

Wenn Sie mit keinem der oben angeführten Hinweise das Problem lösen konnten, sollten Sie das TV-DVD-Kombigerät abschalten und wieder einschalten. Hilft auch das nicht weiter, wenden Sie sich bitte an Ihren Händler oder an eine auf TV-DVD-Geräte spezialisierte Reparaturwerkstatt. Versuchen Sie niemals, ein defektes TV-DVD-Gerät selbst zu reparieren.

## **Definition der Begriffe**

#### **Anzeigewinkel**

Einige DVDs beinhalten Szenen, die von verschiedenen Anzeigewinkeln gleichzeitig aufgenommen worden sind (dieselbe Szene ist von vorne, von links, von rechts usw. aufgenommen worden). Bei der Wiedergabe solcher Discs können Sie die Taste ANGLE verwenden, um sich die Szene aus verschiedenen Anzeigewinkeln anzusehen.

### **Kapitelnummer**

 Diese Nummern sind auf den DVDs aufgezeichnet. Ein Titel ist in mehrere Abschnitte aufgeteilt. Jeder dieser Abschnitte hat seine eigene Nummer. Mit Hilfe dieser Nummern können bestimmte Abschnitte von Videovorführungen schneller aufgefunden werden.

## **DVD**

Dabei handelt es sich um eine Disc, auf der Bildund Tonaufnahmen von hoher Qualität als optische Digitalsignale gespeichert sind, die von einem Laserstrahl abgetastet werden. Die Technik nutzt das neue Video-Kompressionsverfahren MPEG II und eine hochkomprimierende Aufnahmetechnik. DVDs ermöglichen hochwertige Videoaufnahmen mit hervorragender Bildqualität und langer Spieldauer. Es kann z. B. ein ganzer Spielfilm auf einer einzigen DVD aufgezeichnet werden.

Die DVD besteht aus zwei 0,6 mm dünnen Schichten, die übereinander gelagert sind. Da die Informationsdichte umso höher ist, je dünner die Disc ist, hat eine DVD eine größere Kapazität als eine einfache Disc von 1,2 mm Dicke. In Zukunft besteht die Möglichkeit, durch doppelseitige Aufzeichnung eine noch längere Spieldauer zu erreichen, da zwei dünne Discs miteinander verklebt sind.

### **Untertitel**

Dabei handelt es sich um Text im unteren Bereich des Bildschirms, der übersetzte bzw. transkribierte Dialoge enthält. Die Untertitel sind auf der DVD aufgezeichnet.

### **Zeitangabe**

Die Zeitangabe zeigt die Zeit an, die seit Beginn der Disc- oder Titelwiedergabe abgelaufen ist. Damit können Sie schnell einen bestimmten Abschnitt auffinden. (Nicht alle Discs lassen die Zeitsuchfunktion zu. Ob diese Funktion verfügbar wird oder nicht, hängt von der jeweiligen Disc ab.)

### **Titelnummer**

Diese Nummern sind auf den DVDs aufgezeichnet. Wenn eine Disc mehrere Filme enthält, sind diese als Titel 1, Titel 2 usw. nummeriert.

### **Tracknummer**

Diese Nummern sind den auf Audio-CDs aufgezeichneten Tracks fest zugewiesen. Mit der Nummer können die Tracks schnell aufgerufen werden.

### **LPCM**

LPCM steht für Pulse Code Modulation und ist ein digitales Audiosignal.

### **MPEG**

Kurzform für Moving Picture Experts Group. Dabei handelt es sich um einen internationalen Standard für die Kompression von bewegten Bildern. Auf einigen DVDs sind die digitalen Audiosignale in diesem Format komprimiert und aufgenommen.

### **DivX**

DivX ist eine digitale Video-Komprimierungstechnologie, die auf MPEG-4 basiert und von DivX Networks, Inc. entwickelt wurde.

## **Mit diesem Gerät kompatible Disc-Typen**

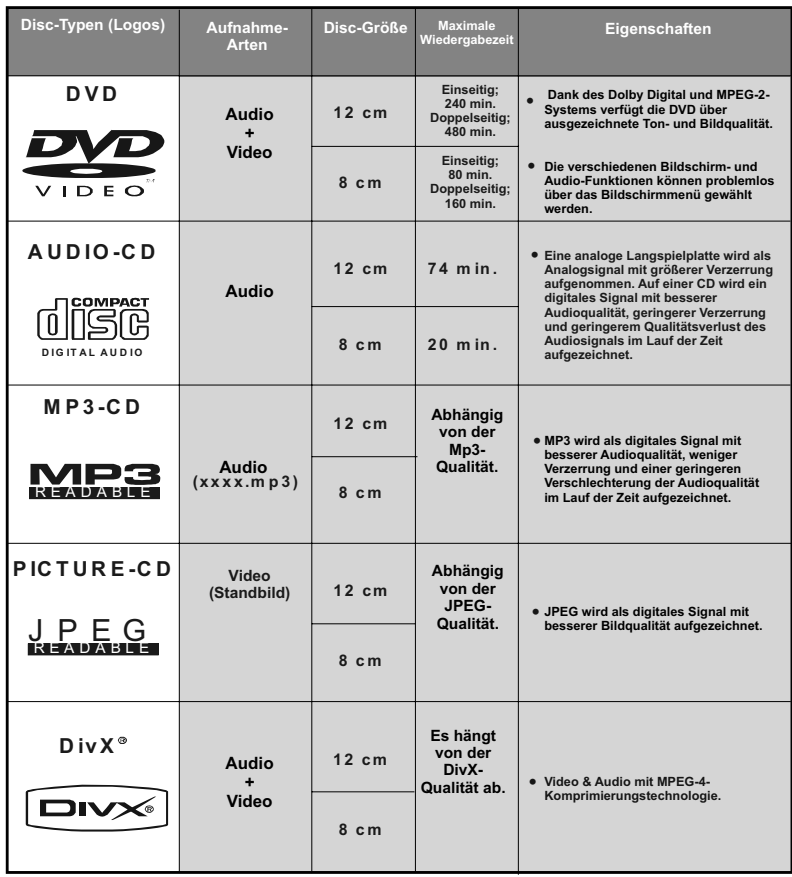

## **Unterstützte Dateiformate**

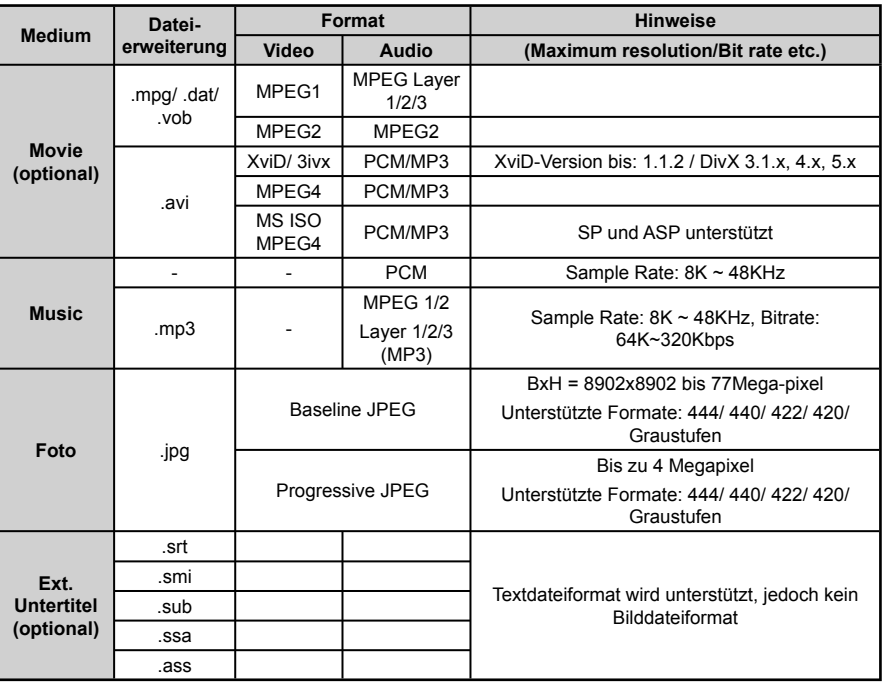

*Hinweis: Es kann nicht garantiert werden, dass alle DivX-Formate unterstützt werden.*

## **Technische Daten**

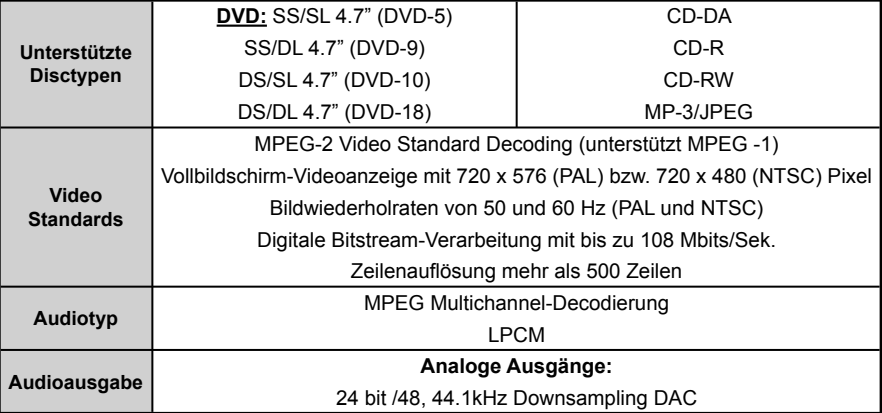